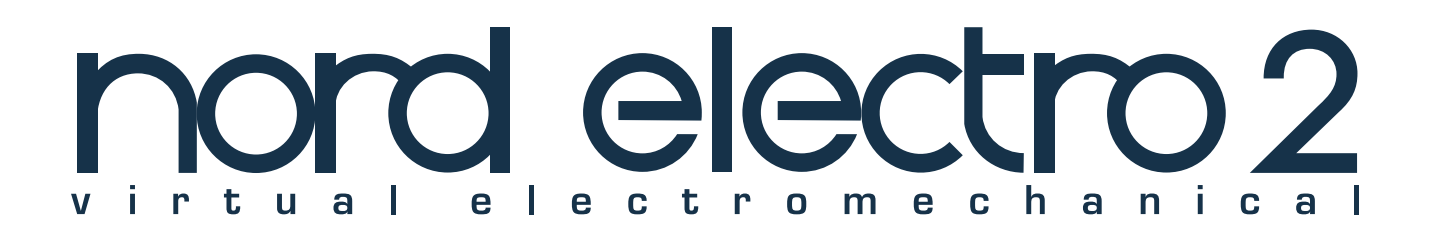

# オーナーズマニュアル

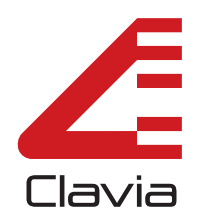

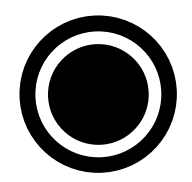

**第0章 安全上のご注意/使用上のご注意**

このマニュアルでは、不適切な取り扱いによる事故を未然に防ぐための注意事項を、以下のマー クで表しています。

それぞれのマークの意味は次の通りです。

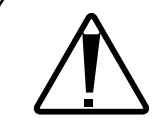

この表示を無視して不適切な取り扱いをすると、使用者が死亡または重症を負う可 能性が想定される内容を表しています。

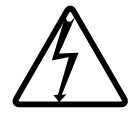

このマークは、機器の内部に絶縁されていない「危険な電圧」が存在し、感電の危険があ ることを警告しています。

### **本製品をご使用になるときは、以下の注意事項を 必ずお守りください**

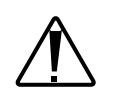

- 1) ご使用前にこのマニュアルを一通りお読みください。
- 2) このマニュアルは、お読みになった後も大切に保管しておいてください。
- 3) このマニュアルに記載された警告や注意事項を厳守してください。
- 4) 本機の操作方法は、このマニュアルの説明に従ってください。
- 5) 湿気の多い場所や水気のある場所でのご使用は避けてください。
- 6) 本体表面は柔らかい布で拭いてください。ベンジンや塗料用シンナーなどの溶剤は絶対に使わ ないでください。
- 7) 本機を設置する場合、このマニュアルの説明に従ってください。
- 8) 本機を暖房器具その他の高温を発する器具の近くに放置することは避けてください。

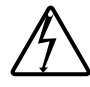

- 9) 電源コードの極性の分かれたプラグや、グランドタイプのプラグは正しく接続してください。 極性の分かれたプラグは、片方の端子がもう一方より幅広になっています。また、グランドタ イプのプラグには、2 つの端子とグランド用のピンがついています。この幅広の端子やグラン ド用ピンは安全のために用意されたものです。プラグの形状がお使いのコンセントと合わない 場合は、電機技術者にご相談の上コンセントを交換してください。
- 10) 電源コードを踏みつけたり、無理に曲げたりしないようご注意ください。特にプラグ部分、コ ンセント、本機の電源端子の部分にご注意ください。
- 11) 付属品やアクセサリーはメーカーが指定するもののみをご使用ください。

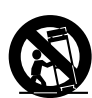

- 12) 本機に使用する手押し車、スタンド、取り付け金具、ラック、置き台はプロオーディオ機器や 楽器用に設計されたもののみをご使用ください。本機を設置する場合は、本機に差し込まれた ケーブルが原因で、人がケガしたり物が壊れたりしない場所をお選びください。また、手押し 車で本機を移動する場合は、転倒しないよう十分にご注意ください。
- 13) 雷雨のとき、長期にわたってご使用にならないときは、電源コードをコンセントから抜いてく ださい。

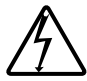

- 14) どのような理由であれ、本機が損傷を受けたり正常に動作しなくなったときに、お客様ご自身 で修理しようとすることは、絶対におやめください。本製品の修理は株式会社モリダイラ楽器 サービス部にお任せください。電源や電源ケーブルが破損したとき、液体を内部にこぼしたと き、本機の上に物を落としたとき、本機が雨や霧にさらされたとき、本機が正常に動作しない とき、本機を上から落としたときは、修理が必要です。
- 15) 本機が正常に動作している場合、若干の熱を発します。本機をラックにマウントしてご使用に なる場合、使用中に十分な換気が保たれていることをご確認ください。ラック内に大量の熱を 発生させる外部機器が設置されている場合、場所を離してマウントしてください。このような 機器の間に挟まれた状態で本機をマウントすることはおやめください。
- 16) 本機は、アンプとヘッドフォンやスピーカーと併用したときに、永久に聴覚障害を起こすほど の大音量を発する恐れがあります。大音量で鳴らしながら長時間にわたって本機を操作するこ とは避けてください。聴覚障害や耳鳴りを感じたときは、専門医にご相談ください。

### **使用上のご注意**

- 他の電気機器への影響について 電波干渉を受けやすい機器や強い電波を放出する機器の近くで本機を使用すると、誤動作や雑音 などの影響が出る場合があります。この場合は、本機を影響する機器から十分に離して設置して ください。
- ●音楽、映像、ソフトウェア、データベースなどの複製や使用方法については、著作権法その他の 法規、もしくは売買する際に締結される使用許諾契約に基づき、制限を受けることがあります。 本機をご使用の際には、この点に十分ご注意ください。(株)モリダイラ楽器では、お客様によ る権利侵害行為については、一切の責任を負いかねます。

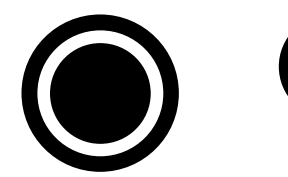

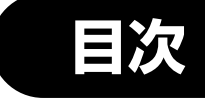

### ◆安全上のご注意/使用上のご注意

#### ◆第1章 はじめに

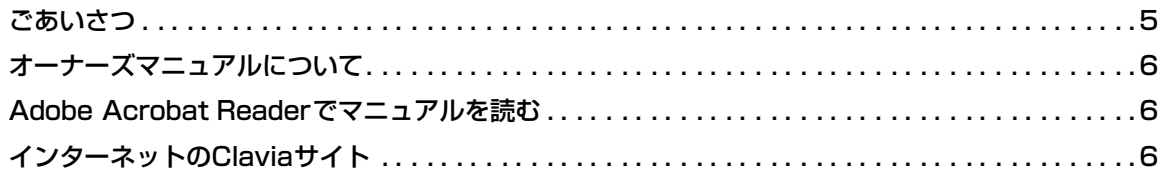

#### ◆第2章 概要

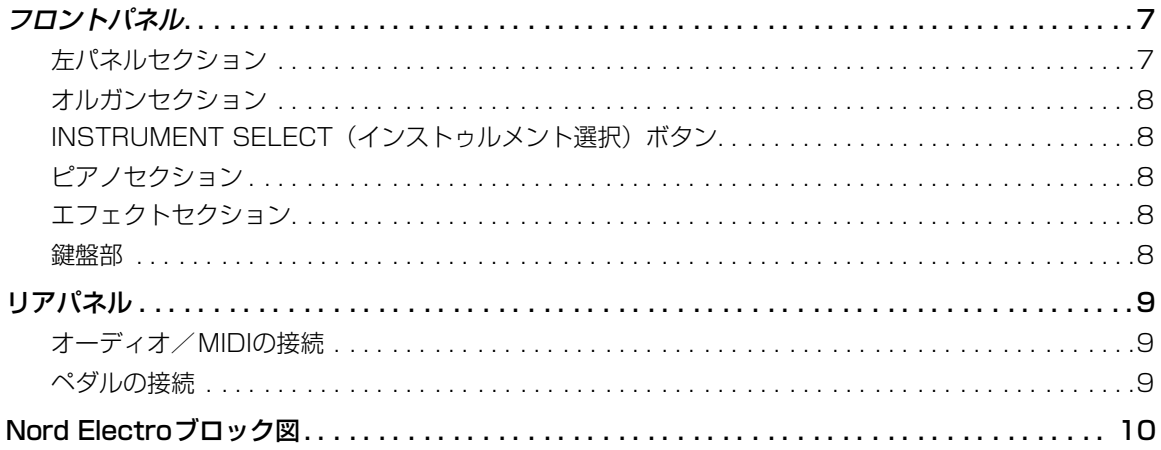

### ◆第3章 操作してみましょう

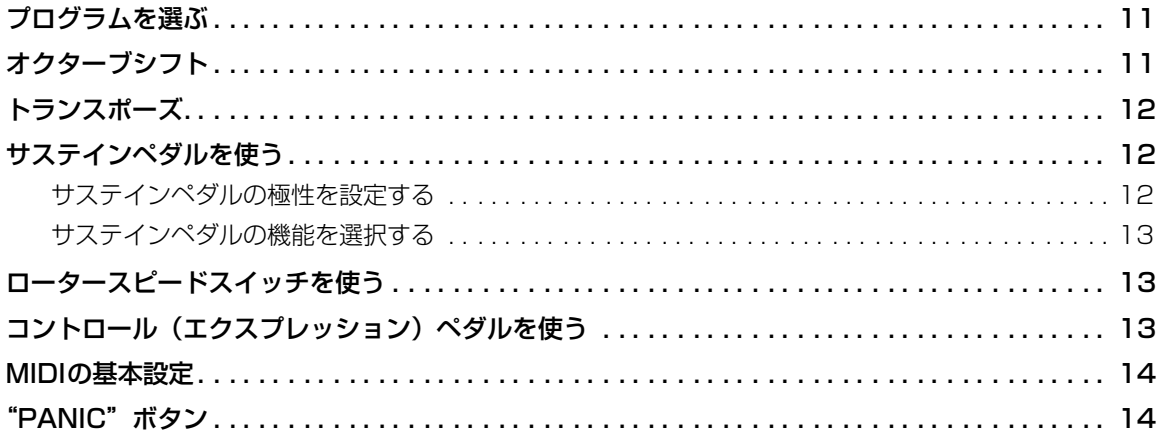

### ◆第4章 プログラムのエディット

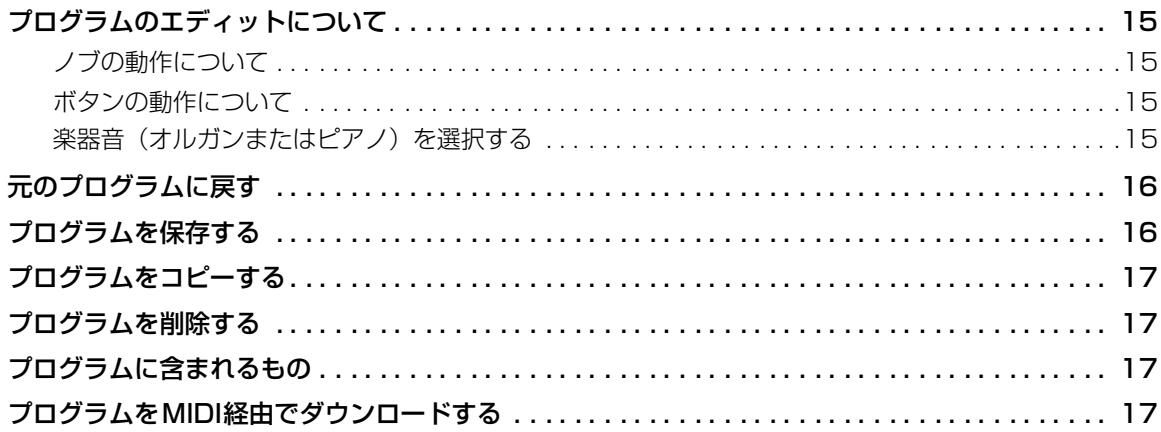

### ◆第5章 パネルリファレンス

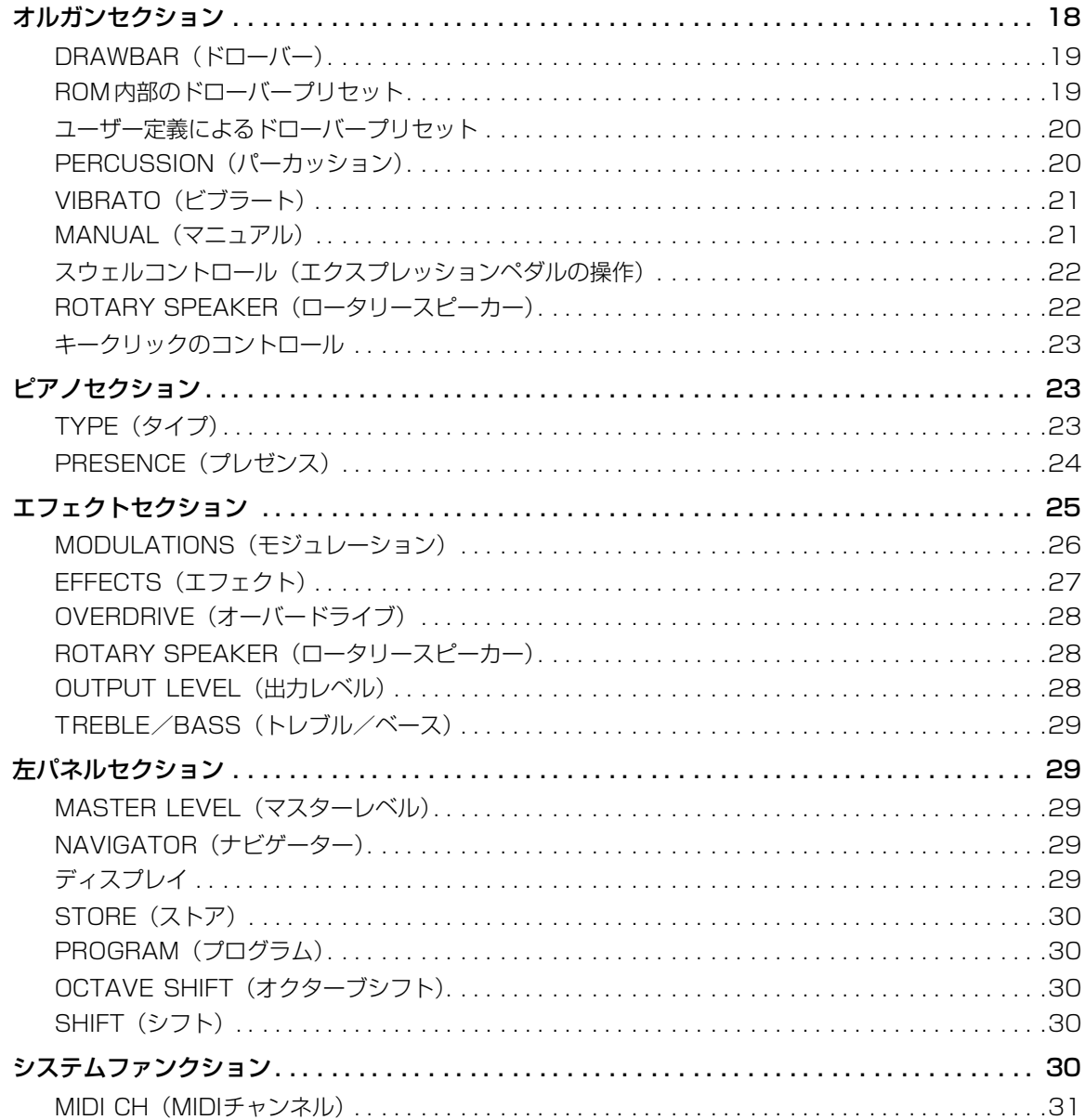

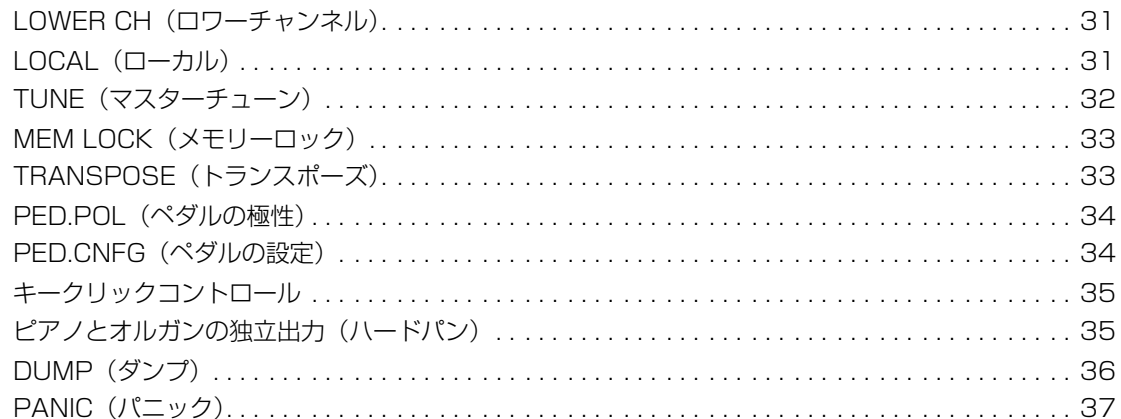

### ◆第6章 ファクトリープリセットとOS

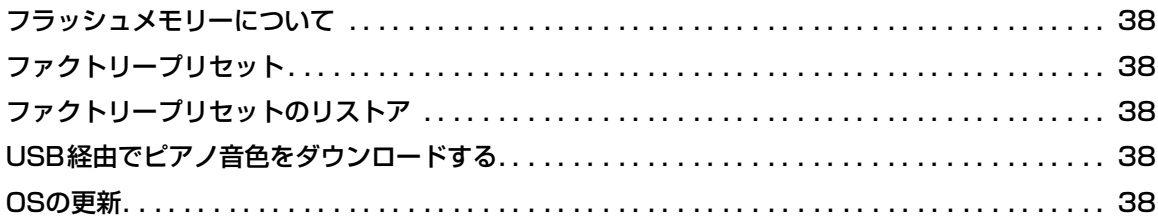

### ◆第7章 MIDIの基本機能

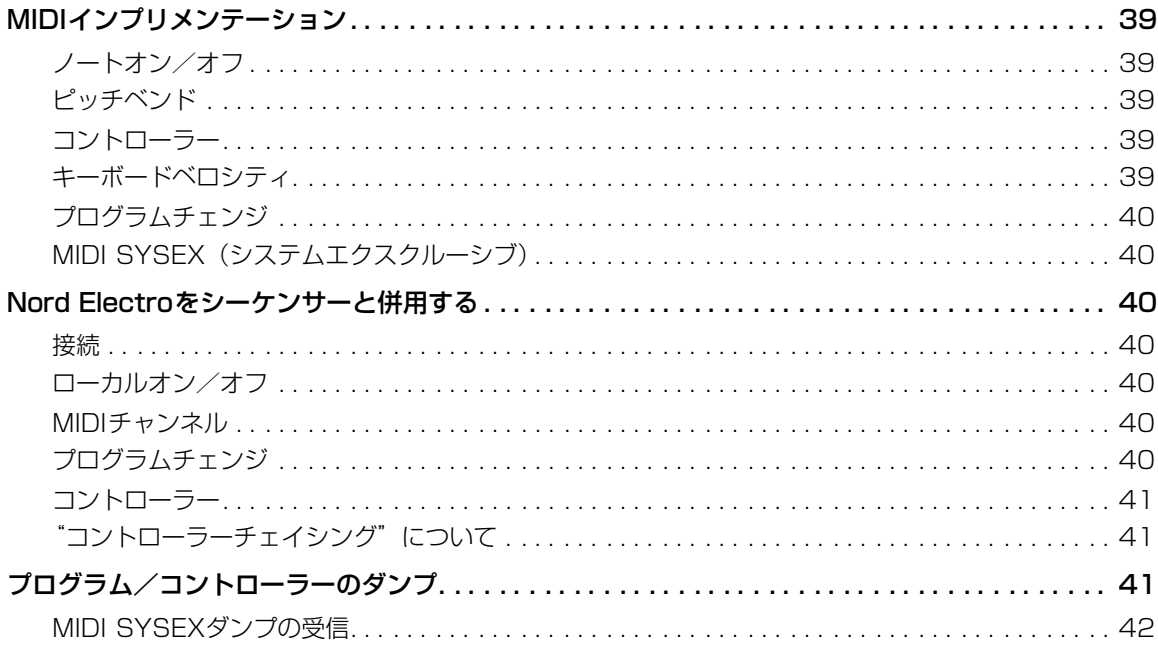

### ◆第8章 MIDIインプリメンテーション

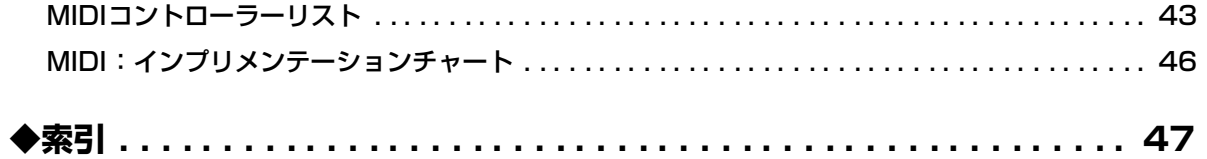

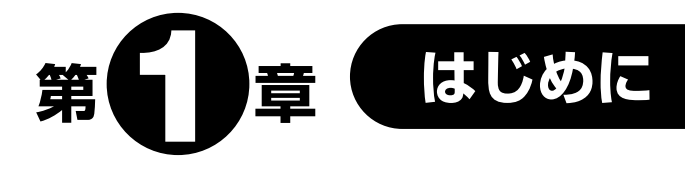

#### **ごあいさつ**

このたびは、バーチャル・エレクトリック・ステージ・キーボードNord Electroをお買い上げい ただきまして、まことにありがとうございます。

当社では、伝説の電気キーボードを完全に再現するコンパクトで軽量な楽器を目標に、Nord Electroを開発してきました。このキーボードには、ブラスやオーケストラサウンドは内蔵されて いませんが、もちろん妥協したわけではありません。鍵盤の自然なタッチと電気キーボードのリア ルなサウンドを兼ね備えた傑作キーボードを目標としていたためです。

当社では、スイス製の万能ナイフのように、あれもこれもと機能を満載した製品が必ずしも最高 の道具ではないと考えています。優れた道具を作るには、いくつかの重要なポイントに焦点を絞る べきである。Nord Electroの開発において、当社が特に留意したのはこの点です。

Nord Electroのオルガンセクションは、B-3オルガンの機械式トーンホイールをデジタル的にシ ミュレートする技術を基にしています。代表的なB-3 サウンドをシミュレートするために、以下に 挙げるような全く新しい手法を利用しています。

**●オリジナル B-3 のコーラス/ビブラート効果のモデリング** 

●部分音ごとの接点に生じる不規則な跳ね返りの再現

● B-3 サウンドの核となる内蔵プリアンプの周波数特性のモデリング

●トーンホイール同士の干渉により生じる独特のコンプレッションサウンドのシミュレーション

ピアノセクションは、巧妙にマルチサンプリングされた4 種類のエレクトリックキーボード (Clavinet D6、Wurlitzer 200A、Rhodes MkII Stage Piano、CP-80 Electric Grand)の音 色から構成されています。Nord Electroには、ソフトなタッチからハードなタッチまで、すべて のニュアンスを表現できる独自のマルチサンプルプレイバック機構が搭載されています。Nord Electroの工場出荷時には、これら4種類の伝説的なエレクトリックキーボードの音色が内蔵のフ ラッシュメモリーに書き込まれています。さらにボーナス音色として、アコースティックのグラン ドピアノ(コンサートモデル)も含まれています。フラッシュメモリーの大きな利点は、楽器の音 色を自由に書き換えでき、しかもバックアップ用の電池が不要なことにあります。また、Nord ElectroはUSBインターフェースに対応しており、将来は新しいピアノ音色を素早く、しかも簡単 にダウンロードすることが可能となります。

### **オーナーズマニュアルについて**

本書は、主にリファレンスマニュアルとして編集されています。ほとんどの場合はこのマニュア ルさえ読めば、それぞれの機能を単独で、あるいは他の機能と組み合わせて使用するための実践的 なヒントが得られるはずです。

本書でNord Electro上のノブやボタン類を示すときは、注意を引くために[ ]でくくって表記し ます(例:[STORE]ボタンを押してください)。パネル上のLEDディスプレイは常に"ディスプレ イ"と呼ぶことにします。なお、鍵盤について説明している内容は、外部から受信したMIDI ノー トメッセージについても当てはまります。

### **Adobe Acrobat Readerでマニュアルを読む**

このマニュアルは、PDFファイルのフォーマットでも提供され、Claviaのウェブサイト(http:/ /www.clavia.se)から無料で入手できます。マニュアルのPDF ファイルを読むには、Adobe Acrobat Reader 4.0J以降が必要となります。このプログラムは、http://www.adobe.co.jp か ら無料で入手できます。Adobe Acrobat Readerを使えば、ハイパーリンクに似た特殊なナビゲー ション機能が利用できます。つまり、ある単語または文をマウスでクリックすることで、その単語 や文が示す文章中の任意の位置へと移動できます。

### **インターネットのClaviaサイト**

インターネットにアクセス可能なお客様は、http://www.clavia.seのサイトで、Nord Electro その他Clavia製品の最新情報を入手できます。さらに将来はNord Electroの新規サウンド、ソフ トウェアのアップグレードを無料でダウンロードしていただく予定です。

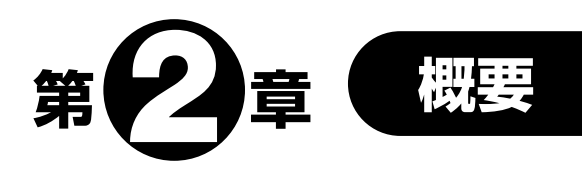

### **フロントパネル**

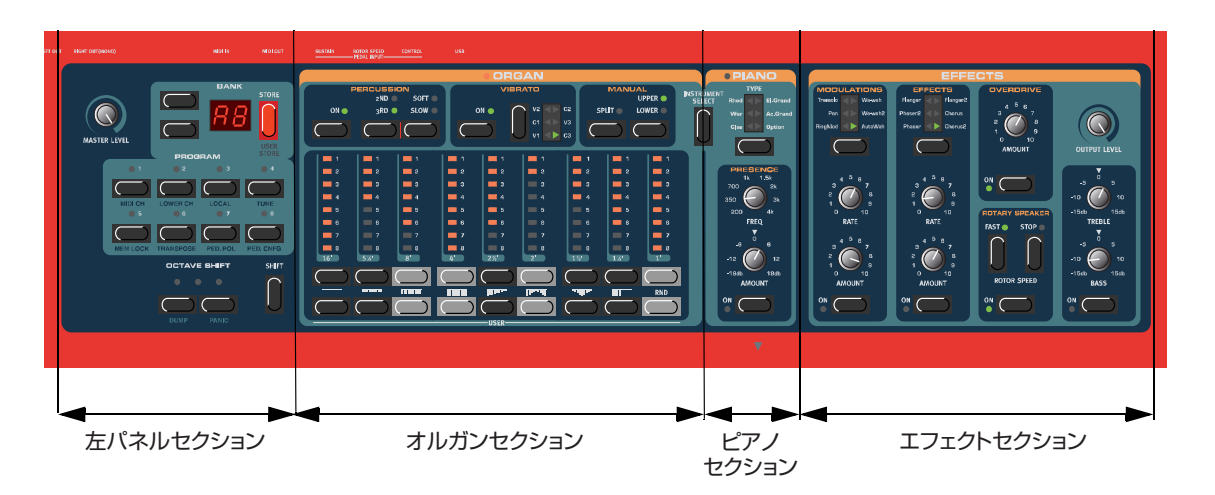

#### 左パネルセクション

#### MASTER LEVEL(マスターレベル)ノブ

[MASTER LEVEL]ノブは、2つの [OUT]端子や[HEADPHONES]端子の出力レベルを調節し ます。[MASTER LEVEL]ノブを操作しても、MIDI コントロールチェンジは一切出力されません。 このノブは楽器全体の出力レベルを調節するのに使用します(個々のプログラムのレベルをMIDI経 由で制御する方法については、P28の「OUTPUT LEVEL(出力レベル)」をご参照ください)。

#### NAVIGATOR(ナビゲーター)ボタンとディスプレイ

[MASTER LEVEL] ノブの右側にある 2 つのボタンを[NAVIGATOR] ボタンと呼びます。 [NAVIGATOR] ボタンは、プログラムバンク(A~F)を切り替えたり、まざまなシステム関連のファ ンクションを選択するときに使用します。

[NAVIGATOR]ボタンの右側には、ディスプレイがあります。このディスプレイにはプログラム バンクやシステム関連パラメーターの値が表示されます。

#### STORE(ストア)ボタン

ディスプレイの右側には赤い[STORE] ボタンがあります。このボタンは、プログラムを保存す るときや、さまざまなシステム関連のコマンドを実行するときに使用します。

#### PROGRAM(プログラム)ボタン

ディスプレイの下には、1~8の[PROGRAM]ボタンが並んでいます。なお、Nord Electroで同時 に演奏可能なプログラムは、1種類のみです。

#### SHIFT(シフト)ボタン

[PROGRAM]ボタンの下にあるのが[SHIFT]ボタンです。このボタンは、別系統のシステム関連 コマンドなどを呼び出すときに使用します。

#### OCTAVE SHIFT(オクターブシフト)ボタン

鍵盤の音域を1オクターブ上下させるボタンです。

#### オルガンセクション

オルガンセクションは、Percussion、Vibrato/Chorus、Manual、Drawbarという4つのサ ブセクションから構成されています。Nord Electroでは、通常の物理的なドローバーの代わりに、 上下列に並んだボタンとLEDグラフで9本のドローバーを表しています。このような仕様のおかげ で、プリセットを切り替えたときに、LED の点灯でドローバーの正確な位置を即座に確認できま す。従来のオルガン音源のように、設定をあれこれ変えてみては元に戻すという操作は不要です。

#### INSTRUMENT SELECT (インストゥルメント選択)ボタン

オルガンセクションとピアノセクションの間には、[INSTRUMENT SELECT] ボタンがありま す。このボタンは、オルガンセクションとピアノセクションを切り替えるのに使用します。

#### ピアノセクション

ピアノセクションは、TYPE、PRESENCEという2 つのサブセクションから構成されています。 [TYPE]ボタンは、ピアノ音色を選ぶときに使用します。また、PRESENCEパラメーターを使えば、 ピアノサウンドにパラメトリックEQをかけることができます。

#### エフェクトセクション

このセクションには、サウンドを加工するエフェクトやモジュレーションがすべて集められてい ます。その他、Overdrive、Rotary Speaker、Treble/Bass EQ、プログラムごとのボリュームを調 節する[OUTPUT LEVEL]ノブもこのセクションに搭載されています。

#### 鍵盤部

Nord Electroには、鍵盤部が5オクターブのモデル(Nord Electro 61)と6オクターブのモデル (Nord Electro 73)があります。どちらのモデルも、最良の感触とレスポンスが得られるように特 別に設計されたセミウェイテッド/ベロシティ対応のウォーターフォールタイプ鍵盤(前面が角 ばった鍵盤)が採用されています。このセミウェイテッド式のアクション機構は、オルガンサウンド とピアノサウンドの両方に理想的です。また、Nord Electroの鍵盤部からは、MIDI 経由でキーボー ドベロシティを送信可能です。

### **リアパネル**

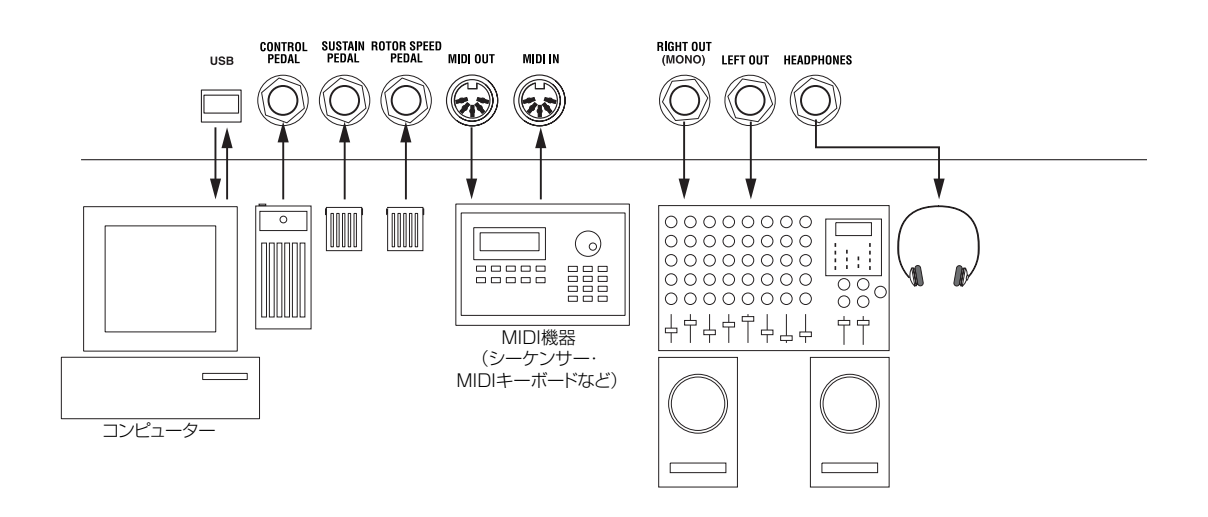

#### オーディオ/MIDIの接続

- ・ パワーアンプの電源を入れる前に、すべての接続を終えてください。
- ・ Nord Electro を外部 MIDI キーボードと併用する場合は、キーボードの MIDI OUT 端子を Nord Electro の [MIDI IN] 端子と接続してください。
- ・ オーディオ信号の接続には、シールドされたケーブルのみをご使用ください。
- · 2 系統のオーディオ出力 ([LEFT OUT] 端子と [RIGHT OUT] 端子) は、ラインレベルのアンバ ランス仕様です。出力信号を 1 系統の出力端子からまとめて取り出したいときは、[RIGHT OUT] 端子をご利用ください。
- ・ Nord Electro をオーディオ機器にステレオ接続するときは、必ず [LEFT OUT] 端子と [RIGHT OUT] 端子をペアでご使用ください。

#### ペダルの接続

Nord Electroには、[CONTROL PEDAL]端子×1(オルガンのスウェル操作やワウワウ効果)、 [SUSTAIN PEDAL]端子×1(サステイン効果)、[ROTOR SPEED]端子×1(ロータリースピー カーのファスト/スロー切り替え)という3系統のペダル入力が搭載されています。次の図を参考 に、ペダルを接続してください。

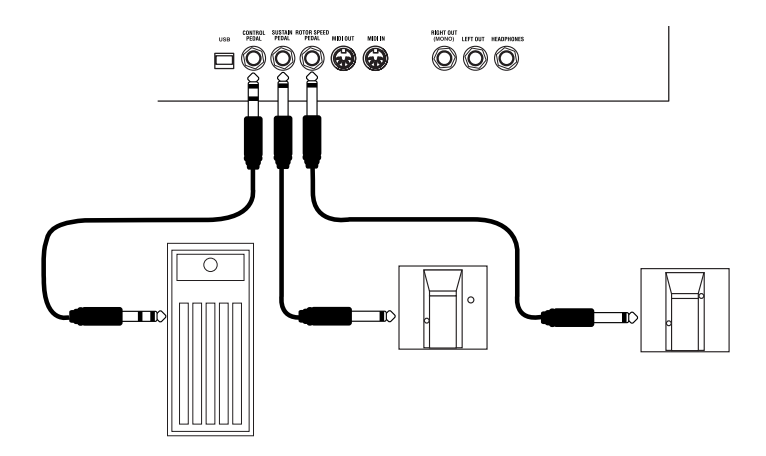

エクスプレッションタイプのペダルを[CONTROL PEDAL]端子に接続するときは、必ずステレ オケーブル(ティップ-リング-スリーブ)をご使用ください。また、ペダルの出力端子がステレオ 仕様であることを必ずご確認ください。対応するコントロールペダルの抵抗値は、最小値が0Ω、 最大値が10kΩ~50kΩです。

Nord Electroをサステインペダルやエクスプレッションペダルと併用する方法は、P34をご参 照ください。

### **Nord Electroブロック図**

次の図は、Nord Electroの音源ブロックやエフェクト/モジュレーションブロックの構造、お よび信号の流れを示したものです。実線はオーディオ信号のルーティング、点線はコントロール信 号のルーティングを表しています。

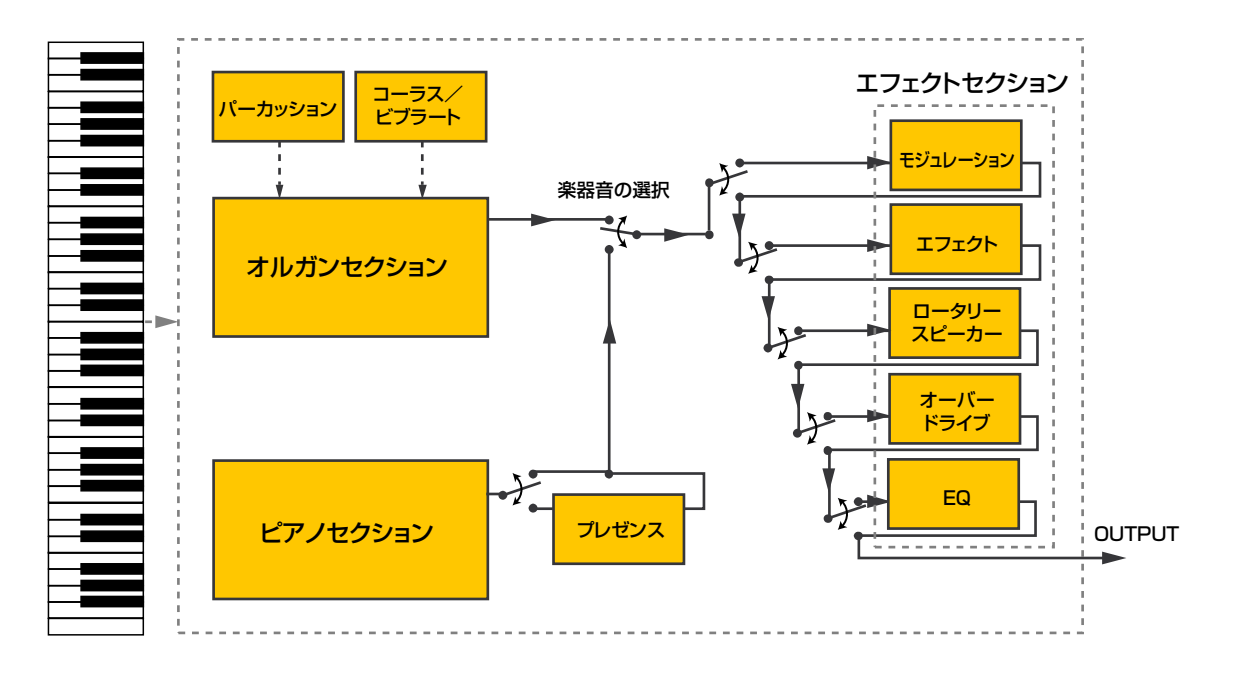

この図からも分かるように、Nord Electro の内部構成はいたってシンプルですが、非常にパワ フルで柔軟性を備えています。また、ブロックごとの内部構造を変更することも可能です。詳しく は「第5章 パネルリファレンス」(P18)をご参照ください。

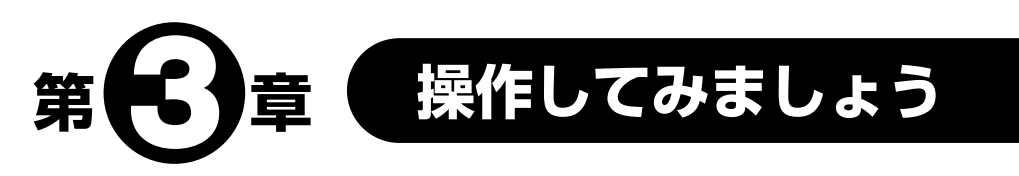

### **プログラムを選ぶ**

ここで言う"プログラム"とは、Nord Electro の内部メモリーに保存された単体の音色を指し ます。Nord Electroのプログラムメモリーには6つのバンクがあり、バンクごとに8つのプログラ ム、合計では 48のプログラムが利用できます。すべてのプログラムは、いつでもエディットした り上書きしたりできます。演奏やエディットの対象となるプログラムを選ぶには、次のように操作 します。

- 1. 上下の [NAVIGATOR] ボタンを 押して、バンク(A~F)を選んでく ださい。
- 2. 1 ~ 8 の [PROGRAM] ボタンの うちいずれか 1 つを押して、個々 のプログラムを選んでください。

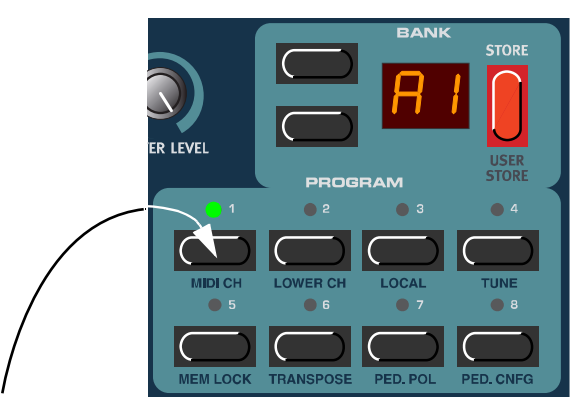

1~8の[PROGRAM]ボタンのうちいずれか1つを押して演奏 するプログラムを選択すると、そのボタンのLEDが点灯する

### **オクターブシフト**

フロントパネルの左下にある 2つの [OCTAVE SHIFT]ボタ ンは、音高を上下1オクターブシフトするのに使用します。

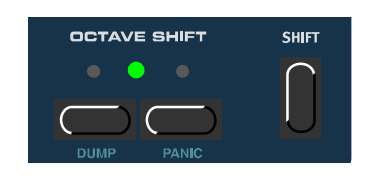

ピアノ音色の場合は、元となる楽器本来の発音域が限られているために、61鍵モデルで は上方向にシフトできません。73鍵モデルでは上下どちらの方向にもシフトできません。 また、オルガン音色の場合は、音高を1 オクターブ上下にシフトしても、Nord Electro 73の 73 鍵盤に相当する音域しか発音しません。つまり、オルガン音色が選ばれている ときにオクターブシフト機能を使った場合は、最低音域または最高音域の1 オクターブが 無音状態となります。  $\boldsymbol{A}$ 

### **トランスポーズ**

サウンドの音高を半音単位で上下にトラン スポーズ(移調)することも可能です。これを行 うには、[SHIFT] ボタン+[PROGRAM 6] (TRANSPOSE)ボタンを押します。このとき ディスプレイには"0"と表示されます。

この状態で上下の[NAVIGATOR] ボタンを 押すと、音高が半音単位で上下に移調します。 最大±6半音の範囲を半音単位で上下できま す。

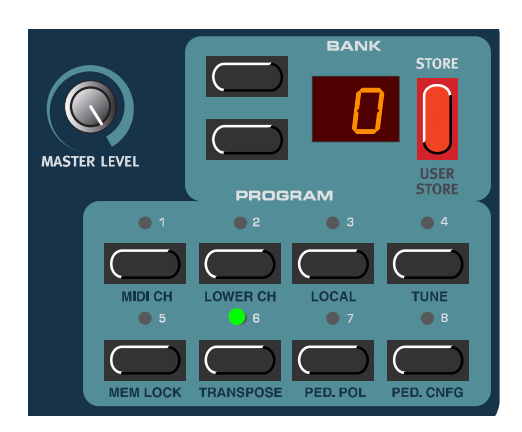

ピアノ音色の場合は、元となる楽器本来の発音域が限られているために、音高を下方向に *N O T E*トランスポーズすると、最低音域でいくつかの鍵盤が発音しないことがあります。同じよ うに、上方向にトランスポーズすると、高音域のいくつかの鍵盤が発音しないことがあり ます。また、オルガン音色の場合は、上下にトランスポーズしても、Nord Electro 73 の73鍵盤に相当する音域しか発音しません。つまり、オルガン音色が選ばれているとき にトランスポーズ機能を使った場合は、最低音域または最高音域の何鍵かは無音状態とな ります。

### **サステインペダルを使う**

[SUSTAIN PEDAL]端子に接続されたフットスイッチの用途には、次の2種類があります。

- ●ピアノ音色/オルガン音色両用のサステインペダルとして使用する
- ●ピアノ音色用のサステインペダル/オルガン音色用のロータースピード切り替えスイッチとして 使用する

サステインペダルの極性を設定する

使用するペダルに合わせて極性を設定するには、次のように操作します。

- 1. [SHIFT]ボタン+[PROGRAM 7](PED.POL) ボタンを押してください。 ディスプレイに"CL"または"OP"と表示されま す。
- 2. 上下の [NAVIGATOR] ボタンを使って、"OP" (踏んだときにスイッチがオフになるタイプ= ノーマリークローズ)または"CL"(踏んだとき にスイッチがオンになるタイプ=ノーマリー オープン)の設定を選んでください。

3. [SHIFT] ボタンを押し、設定を終了してください。

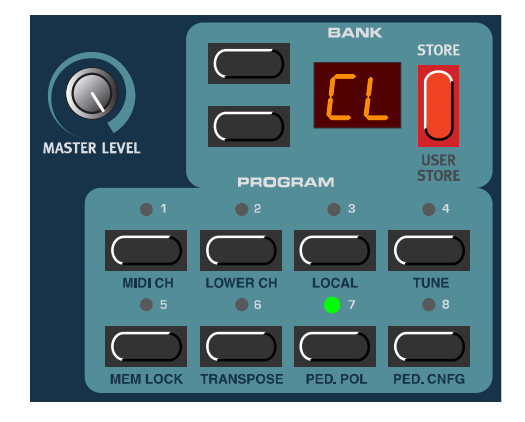

#### サステインペダルの機能を選択する

- 1. [SHIFT]ボタン+[PROGRAM 8](PED.CNFG) ボタンを押してください。 ディスプレイに"P.S"または"P.t"と表示され ます。
- 2. 上下の [NAVIGATOR] ボタンを使って、"P.S" (ピアノ/オルガン両用のサステインペダル)ま たは"P.t"(ピアノ用のサステインペダル/オル ガン用のロータースピードスイッチ)の設定を選 んでください。

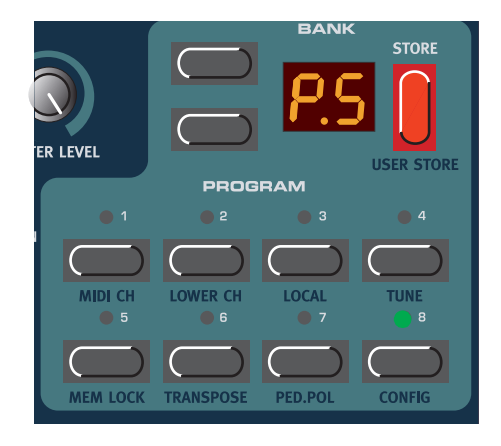

3. [SHIFT]ボタンを押し、設定を終了してください。

Nord Electroは、MIDIサステインペダルメッセージ (CC#64) の送受信に対応しています。

上記の操作で"P.t"を選んだ場合、サステインペダルを操作したときに、CC#64の代 わりにCC#82(ロータースピード)のメッセージが送信されます。  $\boldsymbol{\pi}$  *C*  $\boldsymbol{\theta}$  *C*  $\boldsymbol{\theta}$  *E* 

### **ロータースピードスイッチを使う**

[ROTOR SPEED]端子に接続されたフットスイッチを使えば、Rotary Speaker エフェクト (P28を参照)のロータースピードを、スローまたはファストに切り替えできます。 また、Nord Electroは、MIDIロータースピードメッセージ(CC#82)の送受信に対応しています。

サステインペダル端子の極性を変更すると(上記参照)、ロータスピードスイッチに対し ても同じ極性が有効となります。 *ЛООЕ* 

### **コントロール(エクスプレッション)ペダルを使う**

[CONTROL PEDAL]端子には、5ページの図に示したように、ステレオケーブル(ティップ-リ ング-スリーブ)を使って標準的な抵抗入り(抵抗の最大値=10kΩ~50kΩ)のエクスプレッショ ンペダルを接続します。この端子に接続したペダルは、オルガンスウェル操作(B-3 の特徴的なボ リューム変化)またはワウワウ効果をコントロールするのに利用します。

また、Nord Electroは、MIDI エクスプレッションメッセージ(CC#11)の送受信に対応して います。

### **MIDIの基本設定**

Nord Electroを外部のMIDIキーボードからコントロールするには、外部キーボードの送信MIDI チャンネルとNord Electroの受信MIDI チャンネルを合わせる必要があります。Nord Electro は モノティンバーの楽器なので、同時に送受信できるMIDI チャンネルは1系統のみです(オルガンセ クションを利用するときに限り、2 種類のMIDI チャンネルを同時に利用できます。詳しくはP21 の「MIDIキーボードで"ロワーマニュアル"を演奏する」をご参照ください)。

- 1. 外部 MIDI キーボードのMIDI チャンネルを1(Nord Electro の工場出荷時の初期設定)に設定し てください。
- 2. [SHIFT] ボタン+ [PROGRAM 1](MIDI CH) ボタンを押してください。 ディスプレイに現在設定されているMIDI チャ ンネルが表示されます。
- 3. 上下の [NAVIGATOR] ボタンを使って、MIDI チャンネル1を選んでください(他のMIDIチャ ンネルに設定されている場合)。
- 4. [SHIFT] ボタンを押し、設定を終了してくださ い。

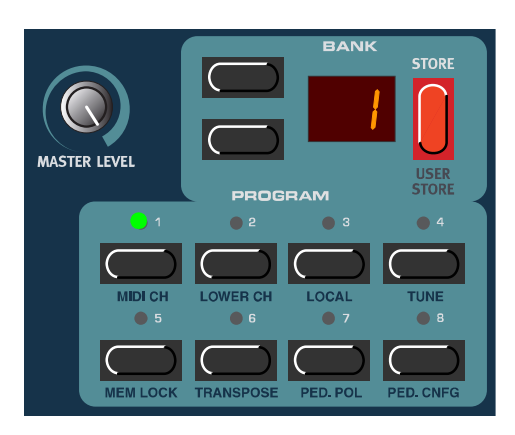

Nord Electroを外部シーケンサーと併用するときの設定方法については、「Nord Electroをシー ケンサーと併用する」(P40)をご参照ください。

### **"PANIC"ボタン**

音がホールド状態になったときやNord Electro の動作がお かしいと感じたとは、[SHIFT] ボタンを押しながら右側の [OCTAVE SHIFT]ボタンを押してください。内部でオール ノートオフが実行され、特定のシステム関連パラメーターが初 期設定値にリセットされます。

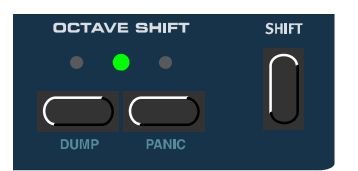

## **第0章 プログラムのエディット** 第<br>
<del>第</del>

### **プログラムのエディットについて**

Nord Electroのプログラムの音色を変更する方法を説明しよ うとすれば、たった 1行で済んでしまいます。「ノブを回して、 ボタンを押す」これだけです。それほどNord Electroのエディッ トは簡単です。プログラムを変更したり、ファクトリープログ ラムに上書きすることを恐れる必要はありません。変更した後

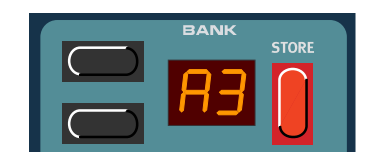

で元のファクトリープログラムに戻したくなったときは、http://www.clavia.seからファクトリー プログラムのデータを入手して、MIDI SysexファイルとしてNord Electroにダウンロードできま す。あるプログラムがエディットされているとき(最後に保存した状態から変更されているとき) は、ディスプレイ内のプログラムナンバーの右側にドット(.)が表示されます。

### ノブの動作について

Nord Electroのノブは、すべてポテンショメータータイプとなってい ます。つまり、プログラムのエディットを始めたときは、各パラメーター の値とノブの現在位置は全く一致していません。あるノブを回すと、該当 するパラメーターの値が即座にノブの現在位置へと移行します。このた め、サウンドが急激に変化することがありますが、これは故障ではありま せん。

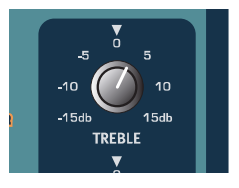

**OPIAND** 

#### ボタンの動作について

Nord Electroのサウンドをエディットするボタンには、次の3つの種類があります。

●セレクターボタン

セレクターボタンは、ボタンを繰り返し押して三角形のLEDを順番に点灯 させ、LEDの隣りに印字された機能を選択します(右図参照)。

●オン/オフボタン

オン/オフボタンは、隣りのLEDでオン/オフ状態を表示します。

●ドローバーボタン

ドローバーボタンは、押さえている間だけ対応するパラメーターの値が増減するという特殊なボ タンです。例えばあるドローバーボタンを押さえると、該当するドローバーのパラメーターが (可変範囲内で)増加または減少を続け、ボタンを放すと増加または減少が止まります。

#### 楽器音(オルガンまたはピアノ)を選択する

現在エディットしているプログラムの種類にかかわらず、必要ならばいつでも楽器音のタイプを 切り替えることができます。Nord Electroには、主要な楽器音のセクションとしてオルガンセク ションとピアノセクションがあります。セクションを切り替えるには、2つのセクションの中間に ある [INSTRUMENT SELECT] ボタンを押します。片方のセクションを選ぶと、もう一方のセク

ションはサブグループも含めて自動的に使用できなくなります(セクション内のすべてのLEDが消 灯します)。

ただし、設定内容はすべて記憶されており、元のセクション に戻ったときに全パラメーターの値が自動的に呼び出されま す。なお、楽器音のセクションを切り替えても、エフェクトセ クションは影響を受けません。

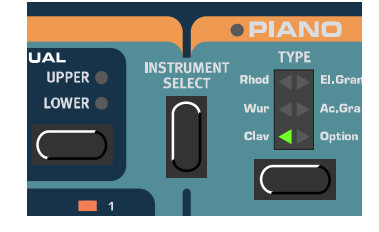

### **元のプログラムに戻す**

エディット中のプログラムを、最後に保存したときの状態に戻したいときは、次のように操作し ます。

- 1. [PROGRAM] ボタンを押して、他のプログラムを選んでください。
- 2. [PROGRAM] ボタンを押して、元のプログラムをもう一度選んでください。 これで最初に選んだ音色に戻ります。

### **プログラムを保存する**

プログラムの保存を実行すると、選択したメモリー位置にある既存のプログラムに上書きされま す。残しておきたいプログラムを誤って消去してしまわないように、十分にご注意ください。

Nord Electroの工場出荷時には、MEMORY LOCK(メモリーロック)ファンクション がオンに設定されているため、保存ができません。プログラムが保存できるように、この ファンクションを解除してください。詳しくはP35をご参照ください。  $\boldsymbol{\Omega}$ О $\boldsymbol{\Omega}$ Е

プログラムを保存する手順は、次の通りです。

1. [STORE] ボタンを 1 回押してください。 ディスプレイ内で、バンクとプログラムナンバーが点滅を始 めます。

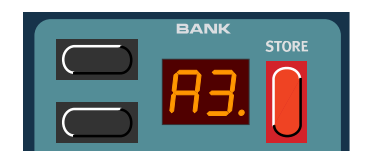

2. 上下の [NAVIGATOR] ボタンを使ってバンク (A ~ F) を選

び、次に [PROGRAM] ボタン(1 ~ 8)を使ってプログラムナンバーを選択してください。 メモリー内をスクロールしている間は、現在表示されているプログラムを試聴できます。このた め、残しておきたいサウンドに誤って上書きすることが防げます(保存操作を中止するには、 [SHIFT]ボタンを押してください)。

3. [STORE] ボタンをもう一度押してください。 プログラムが保存されます。このとき、ディスプレイには選択したメモリー位置が表示され、点 滅が止まります。

### **プログラムをコピーする**

プログラムをあるメモリー位置から別の位置へとコピーするための操作は、保存時とほとん変わ りません。

1. コピー元となるプログラムを選び、[STORE] ボタンを 1 回押 してください。 ディスプレイ内で、バンクとプログラムナンバーが点滅を始 めます。

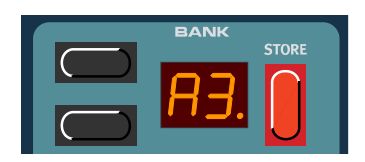

- 2. 上下の [NAVIGATOR] ボタンを使ってバンク (A ~ F) を選び、次に [PROGRAM] ボタン (1 ~8) を使ってプログラムナンバーを選択してください。 メモリー内をスクロールしている間は、現在表示されているプログラムを試聴できます。このた め、残しておきたいサウンドに誤って上書きすることが防げます(保存操作を中止するには、 [SHIFT]ボタンを押してください)。
- 3. [STORE] ボタンをもう一度押してください。 プログラムがコピーされます。このとき、ディスプレイには選択したメモリー位置が表示され、 点滅が止まります。

### **プログラムを削除する**

内蔵メモリーからプログラムを削除したり消去したりするコマンドは、特にありません。プログ ラムを削除したいときは、新規プログラムを保存するだけで、そのメモリー位置にあった既存プロ グラムに上書きされます。

### **プログラムに含まれるもの**

Nord Electroのプログラムには、現在選ばれている楽器音のタイプ(オルガンまたはピアノ)、 その音色の各種設定、オクターブシフトの設定、エフェクトセクションの設定などの情報が含まれ ます。

### **プログラムをMIDI経由でダウンロードする**

Nord Electroでは、単体プログラムのMIDI Sysexデータを1つずつ受信し、現在選ばれている メモリーのエディットバッファーに送ることができます。例えば Nord Electroをシーケンサーと 併用するときは、ソングの冒頭にプログラムデータのSysex ダンプを記録し、サウンドをダウン ロードできるようにしておくと便利です(P36の「DUMP(ダンプ)」やP42の「MIDI Sysexダ ンプの受信」をご参照ください)。

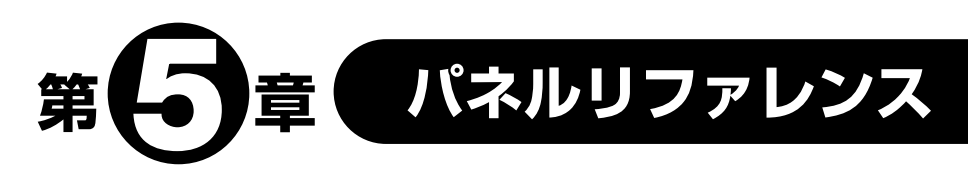

### **オルガンセクション**

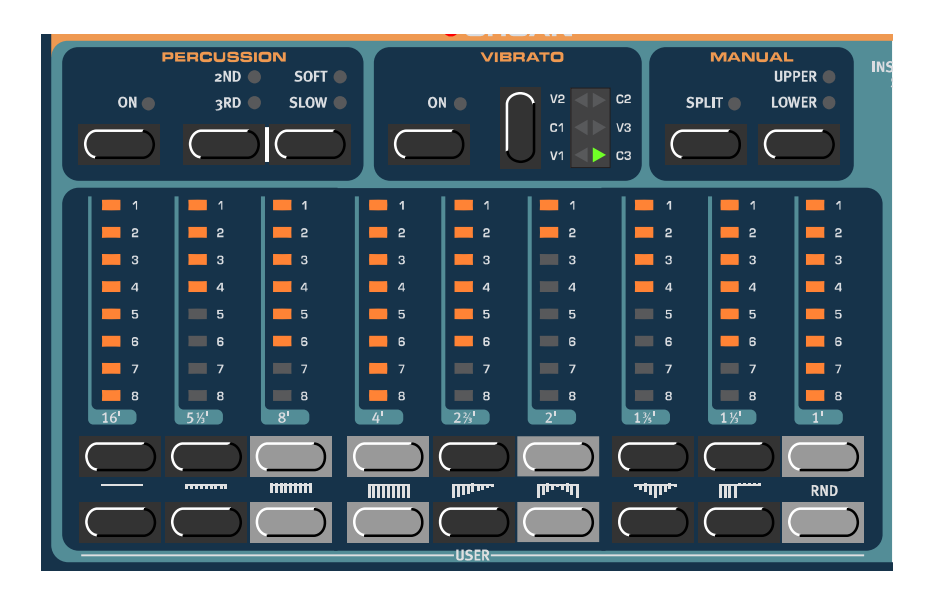

Nord Electroのオルガンは、B-3オルガンの機械式トーンホイールをデジタル的にシミュレート する技術を基にしています。代表的なB-3サウンドを模倣するために、以下に挙げるような全く新 しい手法を利用しています。

- 完全ポリフォニック(本体の鍵盤で61音/73音、"ロワーマニュアル"のMIDIキーボードを追加 すれば最大146音の同時発音が可能)
- **●オリジナルB-3のコーラス/ビブラート効果を再現するデジタルモデリング**
- 部分音の接点の不規則なはね返りによる音色変化のモデリング
- B-3サウンドの核となる、内蔵プリアンプの独特な周波数特性のモデリング
- トーンホイール上で生じるエネルギーの相殺作用により、コンプレッションのかかったサウンド
- **●オリジナルB-3の設計を忠実に再現した、トーンホイールの古典チューニング**
- 鍵盤に対する高速なレスポンス

オルガンセクションはいくつかのサブグループに分かれており、それぞれのグループには、パー カッションやコーラス/ビブラートなど、オリジナルB-3に搭載されていたすべての機能が含まれ ています。

#### DRAWBAR(ドローバー)

Nord Electroでは、通常の物理的なドローバーの代わりに、上下列に並んだボタンとLED グラ フで9本のドローバーを表しています。このような仕様のおかげで、プリセットを切り替えたとき に、ドローバーの正確な位置をLEDの点灯で即座に確認できます。従来のオルガン音源のように、 設定をあれこれ変えてみては元に戻すという操作は不要です。コツさえつかめば、ボタンを使って ごく自然にドローバーの設定を変更できるようになるでしょう。

Nord Electro のドロー バーの動作は、機械式のド ローバーと似ています。ド ローバーを手前に引き出す には下列の[DRAWBAR] ボ タン、奥に押し込むには上列 の[DRAWBAR]ボタンを押 します。[DRAWBAR]ボタン は、押さえている間だけ対応 するドローバーの値が自動 的に増減するという特殊な ボ タ ン で す。例 え ば あ る [DRAWBAR] ボタンを押さ えると、それに対応するド ローバーのパラメーターが (可変範囲内で)増加または 減少を続け、ボタンを放すと 止まります。各ドローバー

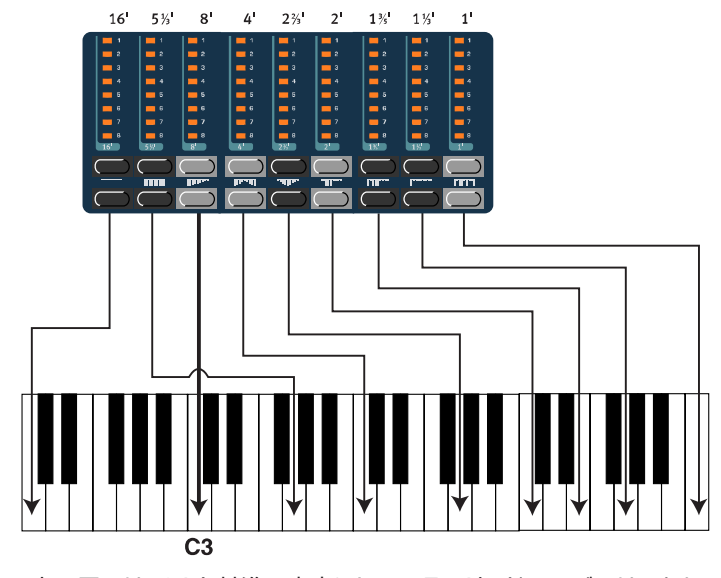

上の図では、C3を基準の音高にしている。8'のドローバーは、オル ガンサウンドの基音に相当する。矢印が指している鍵盤は、基準の音 高がC3のときに、それぞれのドローバーがどの音高に当たるのかを 表したもの

は、パーシャル(部分音)に相当します。ドローバーのLEDグラフの下に印字された数字は、それ ぞれ意味があります。本来、B-3 のドローバーに印字された数字は、教会オルガンのパイプのサイ ズを表しています。このため、"6フィート""5 1/3フィート"などという呼び方をします。この 数値は、教会オルガンのパイプの長さをフィート単位で表したものです。上の図は、9本のドロー バー同士の音程を示したものです。なお、左から2本目のドローバーは、実際には基音より完全5 度上の音高となることに注意してください。C3以外の鍵盤を演奏したときも、これら部分音のグ ループ全体が、その音程に応じて上下します。

#### ROM内部のドローバープリセット

上列の [DRAWBAR] ボタンの下に は、ドローバー の組み合わせ

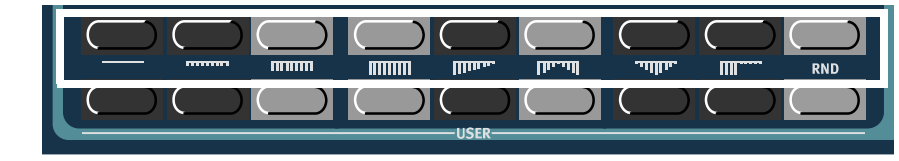

を表す8つのイラストと、RND(ランダム)の文字が印刷されています。[SHIFT]ボタンを押しな がら上列の[DRAWBAR]ボタンを押すと、対応するドローバープリセットが選ばれます。これら8 つのプリセットとランダムの設定は、ROM内部に書き込まれています。

#### -ザー定義によるドローバープリセット

ROM に書き 込まれた9つの ドローバープリ セットに加え、

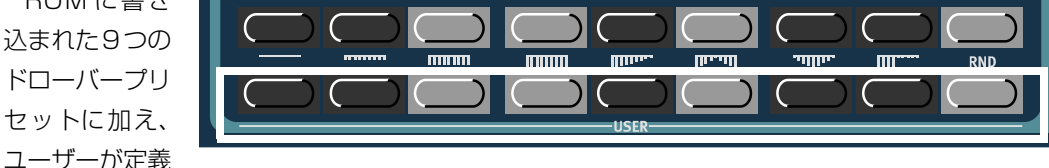

する9 つのドローバープリセットが利用できます。ユーザープリセットを呼び出すには、下列の [DRAWBAR]ボタンを使います。[SHIFT]ボタンを押しながら下列の[DRAWBAR]ボタンのいず れか1つを押すと、ユーザーが定義したドローバープリセットを選択できます。

#### 自分自身のドローバープリセットを保存する

お客様ご自身のドローバープリセットを保存するには、次のように操作します。

- 1. 上下の [DRAWBAR] ボタンを使って、保存したいドローバープリセットをプログラムしてくだ さい。
- 2. [SHIFT] ボタン+ [STORE] (USER STORE) ボタンを押しながら、下列の [DRAWBAR] ボ タンを押して保存先を選んでください。

#### PERCUSSION(パーカッション)

オリジナルのB-3では、1系統のエンベロープジェネレーター を使って内部のアンプリファイアを制御し、パーカッション効 果を出していました。鍵盤を弾いたとき、サウンドの冒頭部分 の短い瞬間だけエンベロープが開くという仕組みです。Nord Electroのパーカッションサウンドのピッチは、2nd(第2パー シャル)または 3rd (第3パーシャル)に設定できます。 エン

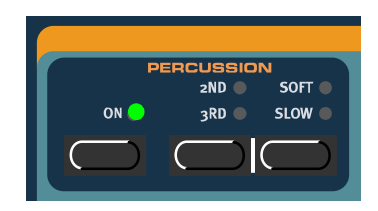

ベロープの時間はファスト/スローの切り替えができ、振幅はノーマル/ソフトの切り替えができ ます。パーカッション効果のオン/オフは[ON]ボタンを使って切り替えます。

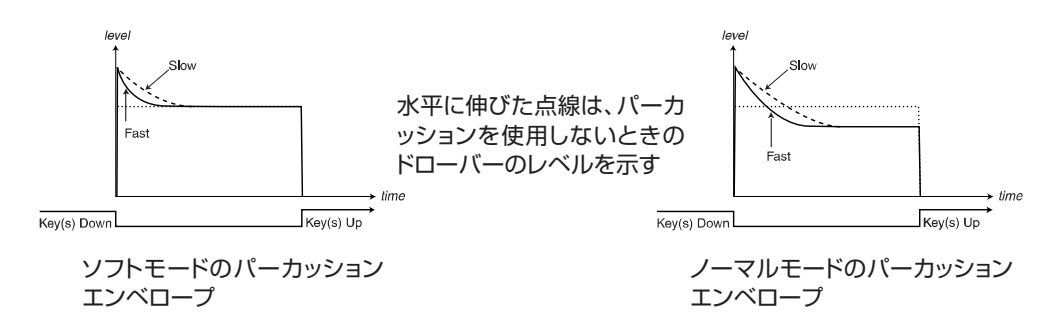

オリジナルの B-3 と同様、Nord Electroのパーカッションは、シングルトリガー/ポリフォニック の効果です。ここで言う "シングルトリガー/ポリフォニック" とは、無音状態で鍵盤を弾いたときに のみ、パーカッション音が発生するという意味です。つまり、単音または和音を弾いているときに、押 している鍵盤は放さずに音を追加しても、新しく弾いた音にはパーカッション効果がかかりません。 パーカッション効果のかかった音を鳴らすには、すべての鍵盤を放す必要があります。

#### VIBRATO(ビブラート)

B-3 オルガンのさまざまな要素の中で、最も模倣の困難な要素の 1つが、コーラス/ビブラートです。オリジナル B-3 のコーラス/ ビブラートは、回転式スキャナーとタップディレイを組み合わせた ものです。信号の位相を前後させるのがビブラート効果、位相を変 調した信号を原音に加えたものがコーラス効果です。オリジナルの コーラス/ビブラート効果を再現するために、当社では多くの手間

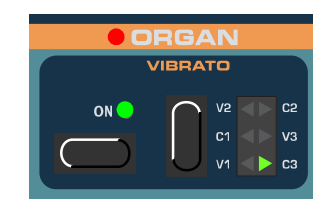

と時間を費やしてきました。オリジナルのB-3 と同様、Nord Electro では3種類のコーラス効果 (C1~C3)と3種類のビブラート効果(V1 ~V3)が得られます。セレクターボタンを使って、 これらの中からいずれか1 つを選択してください。効果のオン/オフを切り替えるには、Vibrato セクションの[ON]ボタンを押します。

#### MANUAL(マニュアル)

MANUALヤクションでは、Nord Electroの鍵盤をロワーマニュアルと アッパーマニュアルという2つのセクションに分割(スプリット)できま す。それぞれのセクションでは、ドローバー、パーカッション、コーラス /ビブラートを個別に設定することが可能です。この機能を利用していな いときは、内蔵鍵盤を使ってアッパーのみを演奏していることになります。

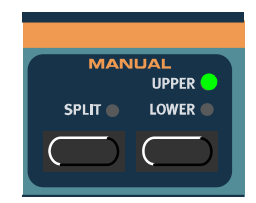

#### 鍵盤を分割(スプリット)する

[SPLIT]ボタンを押すと、Nord Electroの鍵盤がロワーとアッパーの2つのセクションに分割 (スプリット)されます。鍵盤上のスプリットポイントは、Nord Electro 61ではE4とF4の間、 Nord Electro 73ではB3とC4の間となります。フロントパネル上に、スプリットポイントを示す 灰色の三角形が印刷されています。

#### アッパーとロワー

[UPPER/LOWER]ボタンを押すと、アッパーまたはロワーの設定内容がを呼び出されます。そ れぞれのセクションでは、ドローバー、コーラス/ビブラートのオン/オフ、オクターブシフトを 個別に設定できます。スプリット機能を使わないとき、または外部MIDIキーボード(下図参照)を 追加したときは、内蔵鍵盤でアッパーのみを演奏できます。なお、いずれの場合でも、パーカッ ション効果が利用できるのは、アッパーに限られます。

#### MIDIキーボードで"ロワーマニュアル"を演奏する

Nord Electro の特殊機能と して、[MIDI IN]端子に2台目の キーボードを接続し、ロワー専 用の鍵盤として利用するという 機能があります。これを利用す れば、内蔵鍵盤はアッパー専用、 MIDI キーボードはロワー専用 と使い分けることができます。 オルガンセクションは全鍵盤発 振なので、ロワーマニュアル用

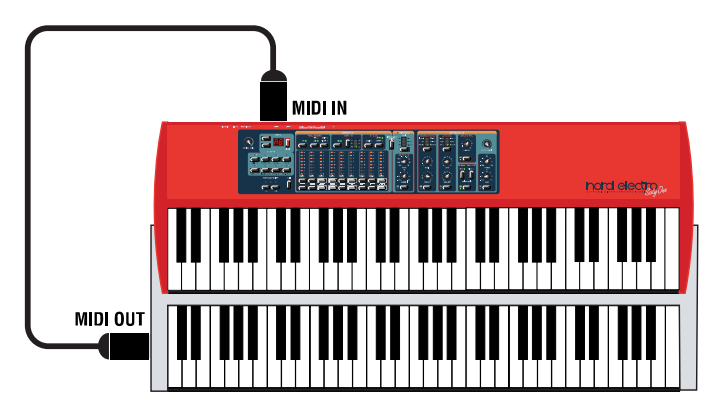

にMIDI キーボードを追加すれば、122 音もの同時発音数が使えます! Nord Electroに2 台目の キーボードを接続する方法は、次の通りです。

- 1. 外部MIDI キーボードのMIDI OUT端子をNord Electro の [MIDI IN] 端子に接続してください。
- 2. 外部キーボードの MIDI チャンネルを設定して ください。
- 3. [SHIFT] ボタン+ [PROGRAM 2] (LOWER) ボタンを押し、続いて上下の [NAVIGATOR] ボ タンを使って、Nord Electro も同じ MIDI チャ ンネルに設定してください。

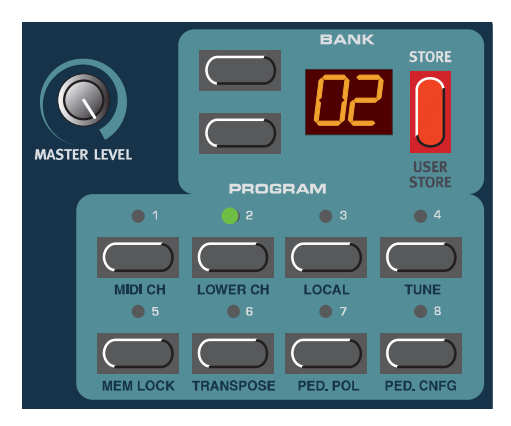

外部キーボードからメッセージを受信するMIDIチャンネル(LOWER CH)は、"標準の" *N O T E* MIDIチャンネル (MIDI CH) とは異なるチャンネルに指定しなければなりません (P31 の「MIDI CH(MIDIチャンネル)」を参照)。MIDI CH とLOWER CHが等しい場合は、 外部キーボードを弾いたときにアッパーとロワーが重なって発音してしまいます。通常、 このような状態は望ましくないはずです。

4. [SHIFT] ボタンを押して終了ください。

#### スウェルコントロール(エクスプレッションペダルの操作)

スウェルとは、B-3 のペダルを使って操作する独特のボリューム機能です。スウェルは単なる音 量調節ではなく、音のキャラクター自体も独特の方法で変化させます。Nord Electroでスウェル コントロールを利用する方法はいたって簡単で、リアパネルの[CONTROL PEDAL]端子に抵抗の 入った標準的なエクスプレッションペダルを接続するだけです(P9の「ペダルの接続」をご参照 ください)。

エクスプレッションペダルは、オルガン音色のスウェル操作に対してのみ有効です。ピア ノ音色のボリュームには影響しません。また、Wah-Wahモジュレーションを使用してい るときは(P27の「WAH-WAH 1/2(ワウワウ1/2)」を参照)、スウェル操作の代 わりにワウワウ効果をエクスプレッションペダルでコントロールします。 *МО* ПЕ

#### ROTARY SPEAKER(ロータリースピーカー)

Nord Electroのロータリースピーカーのシミュレーションは、エフェクト セクションに搭載されています。これは、ピアノ音色でもロータリーエフェ クトを利用できるようにするためです。このロータリースピーカーのシミュ レーションは、従来のものに比べて格段に向上しています。このエフェクト は、単なる回転スピーカーや回転ドラムのシミュレーションにとどまらず、オ リジナルのレスリースピーカーに内蔵されたアンプの特性もシミュレートし ています。

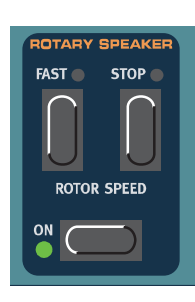

#### ペダルを使った回転速度のコントロール

[ROTOR SPEED PEDAL] 端子にサステインペダルを接続すれば、ペダルを使ってローターの スピードを切り替えることができます。また、[SUSTAIN PEDAL] 端子に接続されたサステイン ペダルを使って速度を切り替えることも可能です。サステイン/スイッチペダルを使うときの設定 方法は、P34の「PED.CNFG(ペダルの設定)」をご参照ください。

#### キークリックのコントロール

オリジナルの B-3 オルガンで、接点部分のランダムなはね返りによって生じるキークリックは、 実は意図的に作られた効果でした。Nord Electroには、オリジナルB-3と同じように、キークリッ クを調節する専用のツマミはありません。ただし、Nord Electro Ver.2では、システムファンク ションを使ってクリック音のレベルを調節できます。詳しくは35ページをご参照ください。

### **ピアノセクション**

Nord Electroのピアノセクションには、各種の電気式/機械式キーボー ドの音色が含まれています。Nord Electroには、鍵盤の強弱に応じてすべ てのニュアンスを表現する、独自のマルチサンプルプレイバック機能が搭 載されています。それぞれのピアノ音色は、非常に細かいベロシティの変 化に応じて慎重にマルチサンプリングされています。ピアノ音色のサウン ドや感触がリアルな理由は、ここにあります。Nord Electro の出荷時に は、次に挙げる4つの伝説的なエレクトリックキーボードの音色が搭載さ れています。

- Clavinet D6 (Clav)
- Wurlitzer 200A(Wur)
- Rhodes MkII ステージピアノ 73 鍵 (Rhod)
- ●エレクトリックグランド CP-80 (El.Grand)

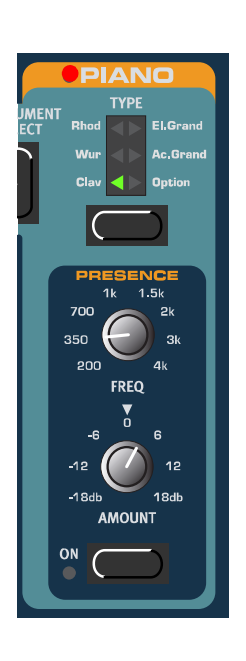

さらにボーナスとして、アコースティックグランドピアノ(コンサート モデル)の音色 (Ac.Grand) も含まれています。

#### TYPE(タイプ)

ピアノ音色の種類を切り替えるには、[TYPE]ボタンを押します。Nord Electroのフロントパネル上には、各種のピアノ音色の名前が印字されて います。Nord Electroの工場出荷時には、メモリーに5種類のピアノ音色 が読み込まれています。つまり、現在はメモリー位置の1つ(Option)が 空いています。このメモリー位置は、将来ピアノ音色を追加するときのた めに予約されています。追加のピアノ音色は、Claviaのウェブサイト、ま

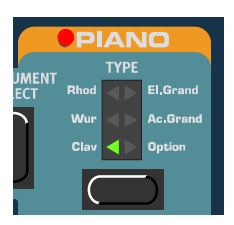

たはまもなく制作される予定のCD-R からダウンロードできます。ピアノのサンプルはすべてフ ラッシュメモリーに保存されています。このため、音色を追加したり、すでに保存されている音色 に新しい音色を上書きすることが容易に行えます(P38 の「USB経由でピアノ音色をダウンロー ドする」をご参照ください)。

#### PRESENCE(プレゼンス)

PRESENCE セクションには、周波数とブースト/カット量を調節するノブを備えたパラメト リックEQ が搭載されています。ピアノ音色の特定の帯域をブースト/カットしたいときに、ご使 用ください。[ON]ボタンを押してプレゼンスのオン/オフを切り替え、[FREQ]ノブでブースト/ カットする周波数を設定します。また、[AMOUNT]ノブを使ってブースト/カット量をdB 単位で 調節します。

Nord Electro Ver.2では、[TYPE]ボタンを使ってピアノ音色の種類 としてClavを選んだとき(正確には、どのメモリー位置であっても、ク ラビネットのサンプルを選んだとき)に、PRESENCE セクションが特 別な機能を持ちます。

オリジナルのクラビネットD6には、使用するピックアップやいくつか のフィルターを選択するために、ロッカースイッチが搭載されています。 Nord Electro Ver.2 では、PRESENCE をこの 2つの機能に割り当て て、4種類のピックアップの位置と 15種類のフィルターを組み合わせ て、合計60種類ものサウンドバリエーションが得られるようになってい ます。

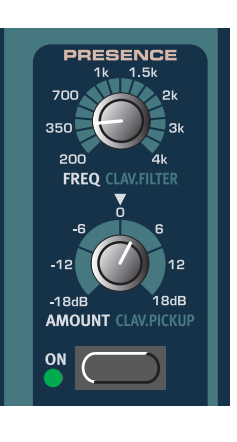

[FREQ]ノブは、D6の4つのフィルタースイッチ(Brilliant、Treble、Medium、Soft)の15 通りの組み合わせを数値で選択するのに使用します。このとき、ディスプレイに 1~15の数値が 表示されます。さらに16番目の設定値として、フィルターバイパス (by) が設けてあります。 [FREQ]ノブの数値と、D6のフィルタースイッチの組み合わせとの関係は、次の通りです。

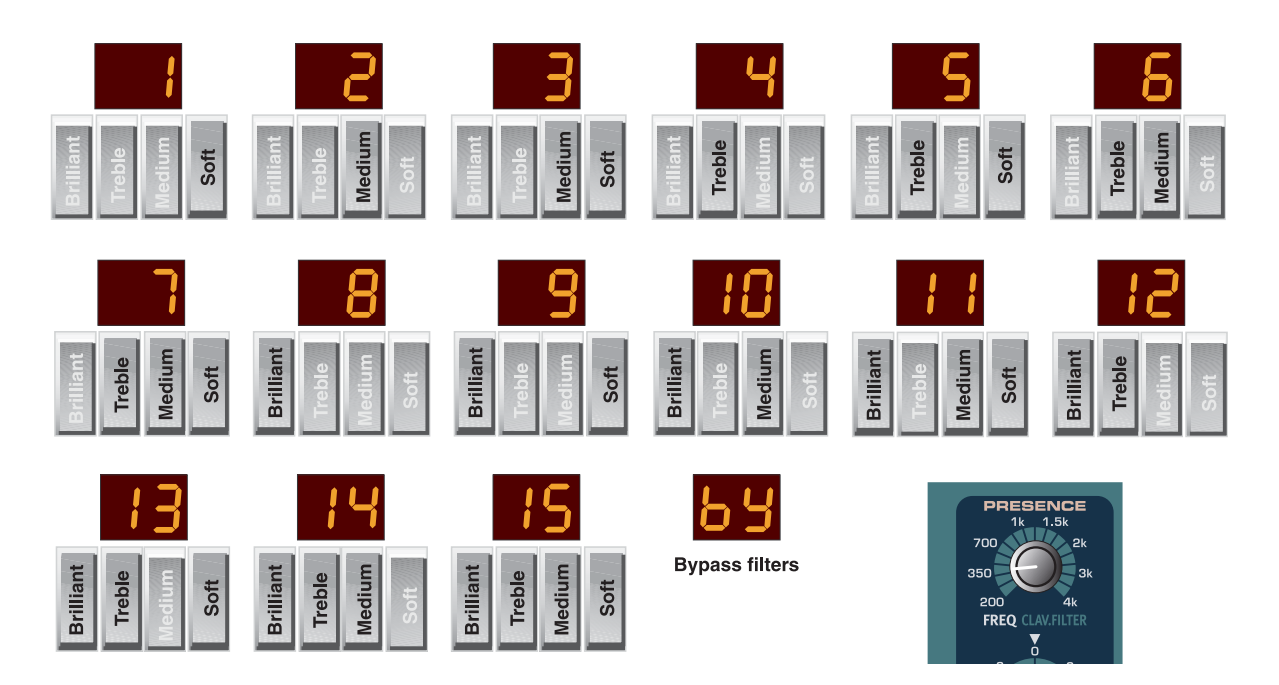

また、[AMOUNT]ノブは、使用するピックアップを選択します。クラビネットD6には、ネック 側とブリッジ側に2つのピックアップがあります。この2つのピックアップどちらか一方のみを使 うのか、それとも両方を組み合わせて使うかで、音色が大きく変化します。

[AMOUNT]ノブを回して、次の中からピックアップの組み合わせを選択できます。

- C.b ... . . ブリッジ側のピックアップのみ を使用します(明るめの音色) C.A ... . . ネック側のピックアップのみを 使用します(暖かみのある音色)
- d.A ..... 両方のピックアップを逆相でつ なぎます(基音部分がキャンセ ルされ、細い音色になります)
- d.b. ..... 両方のピックアップを同相でつ なぎます(太い音色になります)

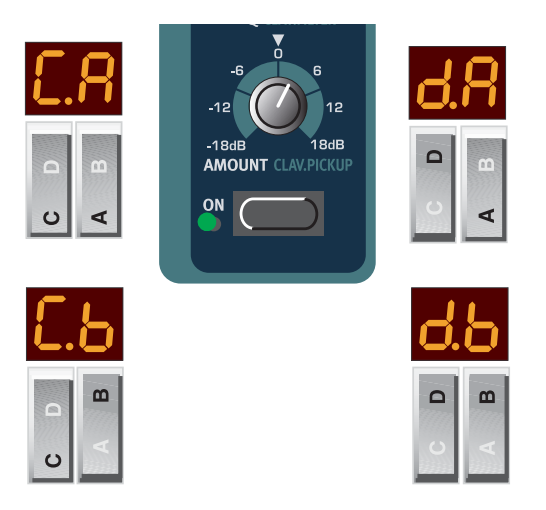

### **エフェクトセクション**

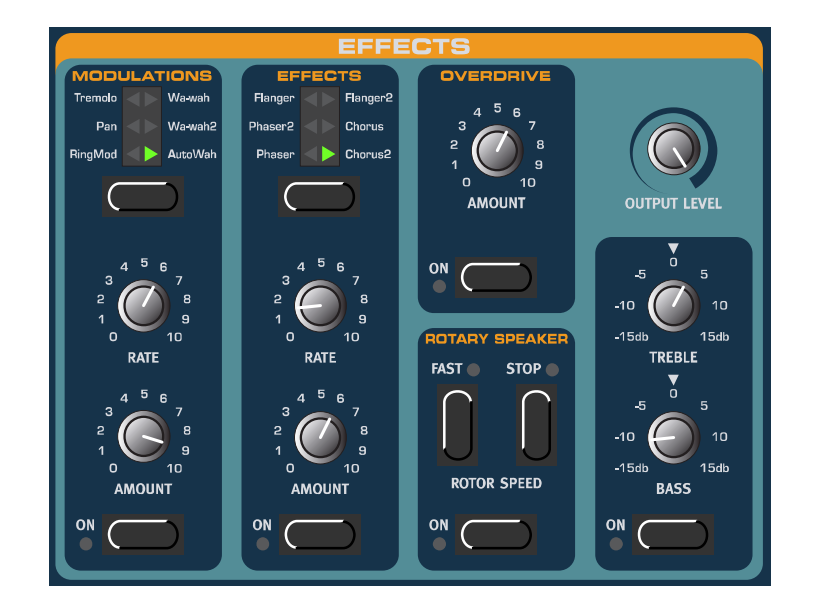

Nord Electroのエフェクトセクションでは、オルガン音色とピアノ音色の両方を加工します。こ のセクションは完全にプログラマブルで、プログラムごとのエフェクトを個別に設定できます。エ フェクトセクションは、次の5つのサブグループに分かれています。

● MODULATIONS (モジュレーション)

6種類のモジュレーション(リングモジュレーション、オートパン、トレモロ、ワウワウ1&2、 オートワウ)が含まれます。

- EFFECTS (エフェクト) 6種類のエフェクト (フェイザー 1 &2、フランジャー 1 &2、コーラス1 & 2) が含まれます。
- OVERDRIVE (オーバードライブ) 真空管タイプのオーバードライブによる歪みをシミュレートします。

**ODULATION** Tremolo

**IMOUNT** 

Pan

Wa wal

**Wa wah** 

● ROTARY SPEAKER (ロータリースピーカー) ロータリースピーカーと内蔵アンプをシミュレートします。 ● TREBLE / BASS (トレブル/ベース EQ)

高音部/低音部のブースト/カットを行います。

これら5 つのサブグループに加え、個々のプログラムの出力レベルを調節する[OUTPUT LEVEL]ノブが搭載されています。

#### MODULATIONS(モジュレーション)

MODULATIONS セクションには、6種類のモジュレーションが搭載され ています。このセクションのオン/オフは、[ON]ボタンを使って切り替えま す。

#### RINGMOD(リングモジュレーション)

リングモジュレーションとは、2系統の信号をお互いに掛け合わせるタイプ の変調方法です。非整数次の部分音を含むサウンドが得られ、金属音やベル 風の音色に適しています。Nord Electroのリングモジュレーションは、追加 のサイン波を使って、ピアノまたはオルガン音色を変調しています。

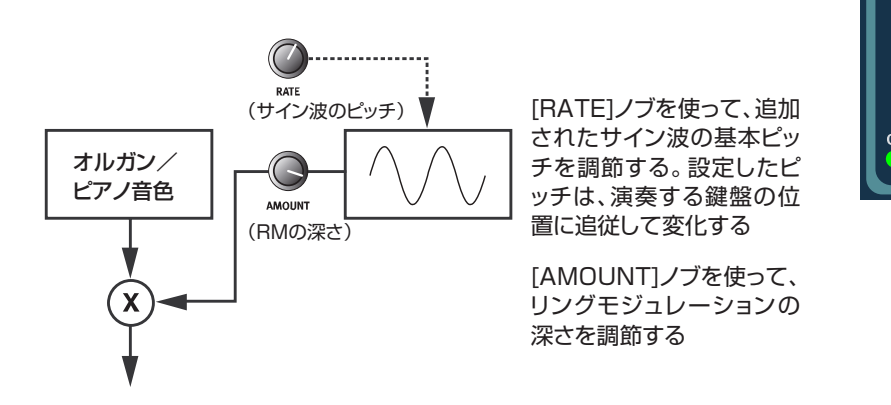

サイン波のピッチは[RATE]ノブで、変調の深さは[AMOUNT]ノブで調節します。

#### PAN(オートパンニング)

オートパンニングは、信号の定位を左右の間で滑らかに変化させる効果です。

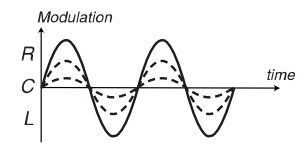

実線は[AMOUNT]ノブの値が最大のときの変化カーブ、点線 は[AMOUNT]ノブの値を下げたときの変化カーブを表す

[RATE]ノブと[AMOUNT]ノブを使って、オートパンニングのレイトや深さをコントロールでき ます。

#### TREMOLO(トレモロ)

トレモロは、基本的に自動化されたボリューム変化のことで、出力信号の音量を連続的に変化さ せます。特にエレクトリックピアノでよく使われるモジュレーションです。

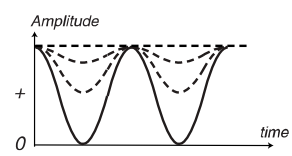

実線は[AMOUNT]ノブの値が最大のときの変化カーブ、点線 は[AMOUNT]ノブの値を下げたときの変化カーブを表す。 [AMOUNT]ノブの値がゼロのときは、出力レベルが最大値に 固定される(点線の直線)

[RATE]ノブと[AMOUNT]ノブを使って、トレモロのレイトや深さをコントロールできます。な お、[AMOUNT]ノブの値が0のときは、出力レベルが最大値に固定されます。

#### WAH-WAH 1/2(ワウワウ1/2)

ワウワウは、主にエレクトリックギターに使用して、人間が"しゃべっているような"音色を作 るのに使用します。また、電気式キーボードのサウンドにも最適です。クラビネットの音色にWah-Wahエフェクトをかけてみると、その意味がお分かりになるはずです。Wah-Wahモジュレーショ ンは、全帯域にわたってスウィープするローパスタイプのフィルターを使った効果です。スウィー プしている間、フィルターの特性も変化します。

[CONTROL PEDAL]端子にエクスプレッションペダルが挿入されていれば、ペダルを 使ってフィルターのスウィープ(つまりワウワウ効果)をコントロールできます(P22 の「スウェルコントロール(エクスプレッションペダルの操作)」を参照)。このとき、ワ ウワウ効果が優先され、スウェル操作は自動的に無効となります。  $\boldsymbol{\omega}$   $\boldsymbol{\omega}$   $\boldsymbol{\omega}$   $\boldsymbol{\epsilon}$ 

#### AUTO-WAH(オートワウ)

オートワウは、上記で説明したWah-Wahモジュレーションの一種です。オートワウでは、フィ ルタースウィープの範囲(つまりワウワウ効果の深さ)を、ベロシティに応じて変化できる点が異 なります。

#### EFFECTS(エフェクト)

EFFECTSセクションには、6種類のエフェクトが搭載されています。この セクションのオン/オフは、[ON]ボタンを使って切り替えます。

#### PHASER 1/2(フェイザー1/2)

フェイザーは、入力信号を2系統に分岐し、一方の信号のみ位相をずらす効 果です。このとき、フェイズシフトが起こる周波数も連続的に変化します。こ うして加工した信号は原音とミックスされ、出力へと送られます。フェイザー 効果は非常に個性的で、あらゆるジャンルの音楽で頻繁に使われています。 フェイズシフトのレイトは[RATE]ノブで、効果の深さは [AMOUNT]ノブで 調節できます。

#### FLANGER 1/2(フランジャー1/2)

フランジングは、入力信号を2系統に分岐し、一方の信号のみ遅延させる効 果です。こうして加工した信号は原音とミックスされ、出力へと送られます。

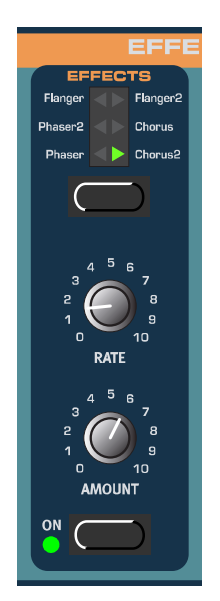

このとき、ディレイタイムは連続的に変化します。ディレイタイムを上下させるレイトは[RATE] ノブで、効果の深さは[AMOUNT]ノブで調節できます。

#### CHORUS  $1/2$  (コーラス $1/2$ )

コーラスエフェクトは、複数の信号のチューニングを微妙にずらし、同時に鳴らしたような効果 をシミュレートします。入力信号を何系統かに分岐し、それぞれの信号を個別に遅延させます。こ のとき、ディレイタイムが連続的に変化します。ディレイタイムを上下させるレイトは [RATE]ノ ブで、効果の深さは[AMOUNT]ノブで調節できます。

#### OVERDRIVE(オーバードライブ)

真空管オーバードライブによる歪みをシミュレートするエフェクトです。オ ルガン/ピアノどちらの音色にも向いています。オーバードライブのオン/オ フは[ON]ボタンで切り替え、歪みの深さは[AMOUNT]ノブで調節します。

#### ROTARY SPEAKER(ロータリースピーカー)

Nord Electroのロータリースピーカーのシミュレーションは、従来のものに 比べて格段に向上しています。このエフェクトは、単なる回転スピーカーや回 転ドラムのシミュレーションにとどまらず、オリジナルのレスリースピーカー に内蔵されたアンプの特性もシミュレートしています。

ロータリースピーカーのオン/オフを切り替えるには[ON]ボタン、ローター スピードのファスト/スローを切り替えるには [FAST]ボタン、回転を止める には [STOP]ボタンを押します。[STOP] ボタンをもう一度押すと、最初に [STOP]ボタンを押したときのスピードに到達するまで、回転が加速していきます。

#### ペダルを使って回転速度をコントロールする

[ROTOR SPEED PEDAL] 端子にサステインペダルを接続すれば、ペダルを使ってロータース ピードを切り替えることができます。また、[SUSTAIN PEDAL]端子に接続されたサステインペ ダルを使って速度を切り替えることも可能です。サステイン/スイッチペダルを使うときの設定方 法は、P34の「PED.CNFG(ペダルの設定)」をご参照ください。

#### OUTPUT LEVEL (出力レベル)

[OUTPUT LEVEL]ノブは、プログラムごとの出力レベルを個別に調節しま す。このノブの設定値はプログラムごとに記憶でき、MIDI CC#7(メインボ リューム)として送受信されます。

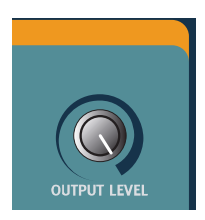

エフェクトセクションで他のサブグループがすべてオフの場合で も、[OUTPUT LEVEL]ノブは常に有効となります。  $\boldsymbol{\omega}$  ОО  $\boldsymbol{E}$ 

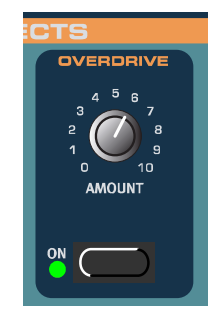

**ROTARY SPEAKE** FAST STOP

**ROTOR SPEED** 

#### TREBLE/BASS(トレブル/ベース)

エフェクトセクションの最後のサブグループは、低音用と高音用に分かれた 2バンドEQです。EQのオン/オフを切り替えるには、[ON]ボタンを押しま す。また、高音域と低音域を調節するには、それぞれ対応するノブを回します。 Treble/Bassの設定値は、プログラムごとに記憶されます。

オルガンのキークリック効果を強調したいときは、Treble/Bass をオンに設定して、[TREBLE]ノブを持ち上げてください。  $\boldsymbol{\Omega}$ *O* $\boldsymbol{\Omega}$ *E* 

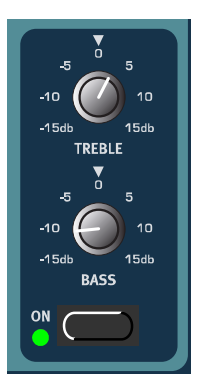

### **左パネルセクション**

左パネルセクションには、プログラムの操 作、システム関連の機能、MIDI 機能などに関 する操作子が集められています。また、オク ターブシフトやトランスポーズといった機能 も、このセクションで操作します。

#### MASTER LEVEL(マスターレベル)

[MASTER LEVEL]ノブは、[OUT] 端子ま たは[HEADPHONE] 端子からの出力レベル を調節します。[MASTER LEVEL] ノブを操 作しても、楽器全体の出力レベルが変化するだ けで、MIDI コントロールチェンジは一切送信 されません(個々のサウンドのレベルをMIDI 経由で コントロールする 方法については、 P28の「OUTPUT LEVEL (出力レベル)」を ご参照ください)。

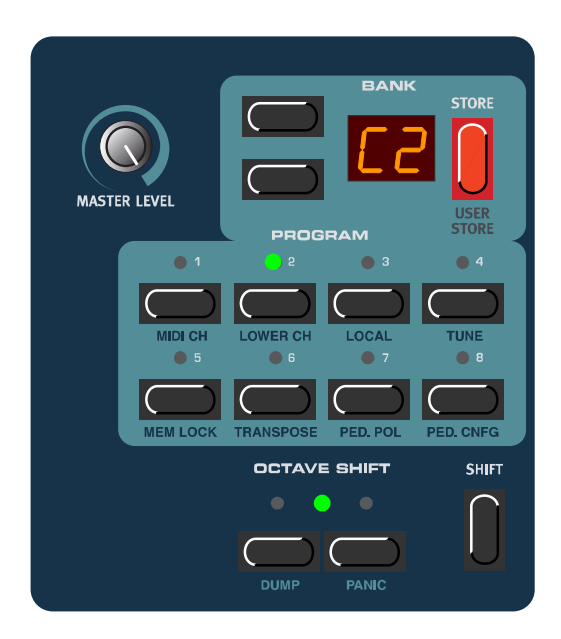

#### ■ NAVIGATOR (ナビゲーター)

上下の[NAVIGATOR] ボタンは、プログラムバンク(A~F)を選択したり、システム関連のファ ンクションを呼び出すのに使用します(P30の「システムファンクション」を参照)。

#### ディスプレイ

ディスプレイは、主にプログラムバンク/プログラムナンバーを表示するのに使用します。また、 「システムファンクション」で説明するシステム関連の機能を表示します。

#### STORE(ストア)

[STORE] ボタンは、プログラム/ドローバープリセットの保存や、システム関連のさまざまな 操作を実行するときに使用します。

#### PROGRAM(プログラム)

[PROGRAM]ボタン (1~8)は、内蔵メモリーからプログラムを選ぶときや、以下に説明する さまざまなシステム関連の機能を呼び出すときに使用します。

#### OCTAVE SHIFT(オクターブシフト)

オクターブシフト機能は、現在選ばれているプログラムに対して 影響します。該当する[OCTAVE SHIFT]ボタンを押すことで、標準 ピッチから±1オクターブ上下に音域をシフトできます。同時に、 [MIDI OUT] 端子から出力されるノートメッセージも上下します。 [OCTAVE SHIFT]ボタンの設定は、他のパラメーターと一緒にプロ グラムに保存されます。

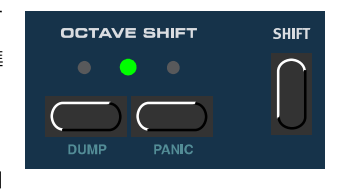

ピアノ音色の場合は、元となる楽器本来の発音域が限られているために、音高を下方向に *N O T E*シフトすると、最低音域でいくつかの鍵盤が発音しないことがあります。同じように、上 方向にシフトすると、高音域のいくつかの鍵盤が発音しないことがあります。また、オル ガン音色の場合は、音高を1オクターブ上下にシフトしても、Nord Electro 73の73鍵 盤に相当する音域しか発音しません。つまり、オルガン音色が選ばれているときにオク ターブシフト機能を使った場合は、最低音域または最高音域の1オクターブが無音状態と なります。

#### SHIFT(シフト)

[OCTAVE SHIFT]ボタンの右側に[SHIFT]ボタンがあります。このボタンは、シス テム関連の別系統のコマンドなどを呼び出すときに使用します

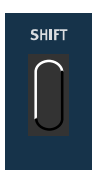

### **システムファンクション**

システム関連の機能を呼び出すには、[SHIFT]ボタン を押しながら、該当する [PROGRAM]ボタンを押して ください。システム関連のパラメーターは、唯一の例外 であるMIDI LOCAL OFFを除き、すべて変更内容が Nord Electro内部に保存されます(MIDI LOCAL OFF の設定は、保存されることはありません)。

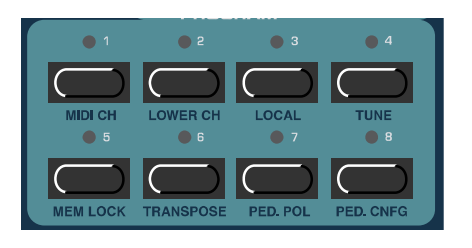

#### MIDI CH(MIDIチャンネル)

[SHIFT]ボタン+[PROGRAM 11 (MIDI CH) ボタ ンを押すと、MIDI CH ファンクションが呼び出されま す。このファンクションでは、Nord Electroが送受信す るMIDIチャンネルを設定します。上下の[NAVIGATOR] ボタンを使ってMIDIチャンネルを選択してください。 【設定範囲】 1~16、--(オフ)

MIDI CHとLOWER CH(下記参照)を同じ 番号に設定すると、MIDIノートを受信した ときに、アッパーマニュアルとロワーマニュ アルの両方が重なった状態で発音します。通  $\boldsymbol{A}$ 

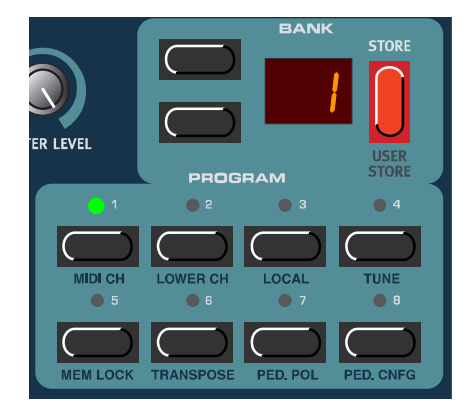

常このような状態は望ましいことではありません。それぞれのチャンネルを必ず分けてく ださい。

#### LOWER CH(ロワーチャンネル)

[SHIFT]ボタン+ [PROGRAM 2] (LOWER CH) ボ タンを押すと、LOWER CHファンクションが呼び出さ れます。このファンクションでは、Nord Electro のロ ワーマニュアルが送受信するMIDI チャンネルを設定し ます。上下の[NAVIGATOR]ボタンを使って、MIDIチャ ンネルを選択してください。外部MIDI キーボードを"ロ ワーマニュアル専用"として使用する方法は、P21の 「MIDI キーボードで"ロワーマニュアル"を演奏する」 をご参照ください。 【設定範囲】 1~16、--(オフ)

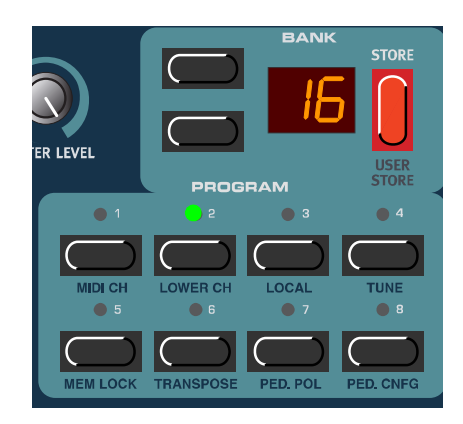

LOWER CHとMIDI CH (上記参照)を同じ番号に設定すると、MIDIノートを受信した ときに、アッパーマニュアルとロワーマニュアルの両方が重なった状態で発音します。通 常このような状態は望ましいことではありません。それぞれのチャンネルを必ず分けてく ださい。  $\boldsymbol{A}$ 

### LOCAL(ローカル)

[SHIFT]ボタン+ [PROGRAM 3] (LOCAL) ボタン を押すと、MIDI LOCAL ON/OFFファンクションが呼 び出されます。このファンクションでは、Nord Electro の鍵盤やフロントパネルの操作子を使って、内部のプロ グラムをコントロールするのか、それともMIDI 経由で出 力するのかを選択します。"ローカル=オン"のときは、 通常のプレイモードとなります。"ローカル=オフ"の ときは、フロントパネルの操作子や鍵盤を操作すると MIDI経由でメッセージが送信されますが、内部のサウン ドには一切影響しません(ただし、[MIDI IN]端子は通常 のように機能します)。

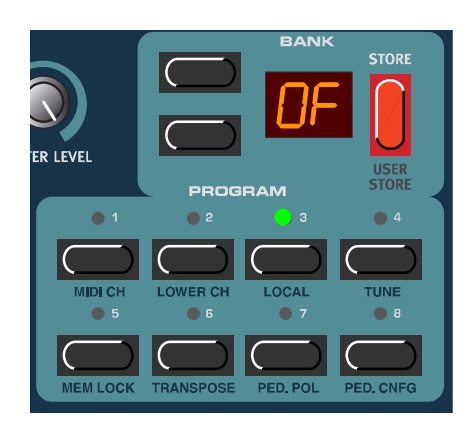

"ローカル=オフ"の設定は、シーケンサーを使ってNord Electroの演奏を記録/再生するとき に使用します。シーケンサーを使用する場合、Nord Electroの[MIDI OUT]端子をシーケンサーの MIDI IN端子に、シーケンサーのMIDI OUT端子をNord Electroの[MIDI IN]端子へと接続します。 シーケンサーに入力されたMIDIデータは、そのままエコー出力されてNord Electroに戻されます。 このため、通常は演奏したりノブを調節したときに、Nord Electroが"MIDIループ"を経由して 反応します。上記のような接続で使用しているときにNord Electro をローカル=オンに設定する と、鍵盤を弾いたときに2つの音(内蔵鍵盤で演奏した音と "MIDIループ"経由で返された音)が 同時に鳴ってしまいます。このような状態は望ましくないので、シーケンサーと併用するときは、 必ずローカル=オフに設定してください。

ローカルオン/オフを切り替えるには、上下の[NAVIGATOR]ボタンを押してください。

#### TUNE(マスターチューン)

MASTER TUNEファンクションは、Nord Electro内 部のすべてのサウンドに共通するグローバルな設定で す。この設定を変えると、すべてのプログラムに影響し ます。MASTER TUNEファンクションを呼び出すには、 [SHIFT]ボタン+[PROGRAM 4] (TUNE) ボタンを押 します。

1."基準音"を選び、鍵盤上でその音を弾いてください。 チューニングしている間は、この基準音だけが聞こえ ます(他の鍵盤を押しても、音は鳴りません)。ピア ノ音色に含まれる膨大な数のサンプルをチューニン グする操作は、プロセッサーに対して大きな負担にな るためです。

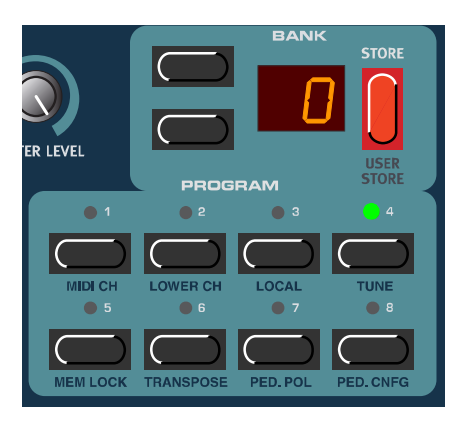

- 2. 上下の [NAVIGATOR] ボタンを使って、マスターチューニングを調節してください。 基準音を弾けば、ピッチの変化を聞き取ることができます。"0"の値のときに標準的な440Hz のチューニングとなります。可変範囲は1セント(1/100半音)単位で、最大上下1半音とな ります。
- 3. [SHIFT] ボタンを押して、チューニングを終了してください。 楽器全体のチューニングを変更している間、ディスプレイが数秒間点滅します。

#### MEM LOCK(メモリーロック)

[SHIFT]ボタン+[PROGRAM 5] (MEM LOCK) ボ タンを押すと、MEMORY LOCKファンクションが呼び 出されます。このファンクションでは、Nord Electroの 内蔵メモリーに含まれるすべてのプログラムに対してプ ロテクトをかけます。プロテクトの"On"(オン)また は"OF"(オフ)を切り替えるには、上下の[NAVIGATOR] ボタンを押してください。"On"に設定されているとき は、外部からMIDI Sysexダンプが送信されても無視し ます。

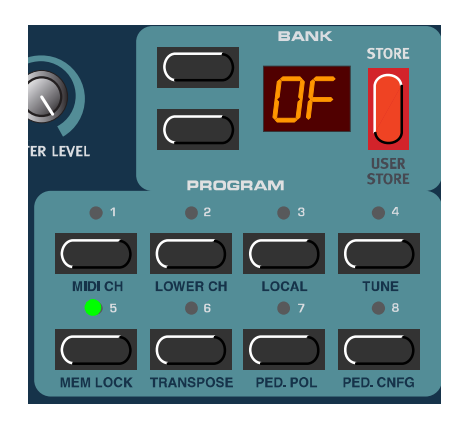

Nord Electroの工場出荷時には、MEMORY LOCKファンクションが "On"に設定さ れています。プログラムを保存するには(あるいは、MIDI Sysexダンプを受信するに は)、MEMORY LOCKファンクションを"OF"に切り替えてください。  $\boldsymbol{\omega}$   $\boldsymbol{\omega}$   $\boldsymbol{\omega}$   $\boldsymbol{\epsilon}$ 

#### TRANSPOSE(トランスポーズ)

TRANSPOSEファンクションは、Nord Electro内 部のすべてのサウンドに共通するグローバルな設定で す。この設定を変えると、すべてのプログラムに影響し ます。TRANSPOSE ファンクションを呼び出すには、 [SHIFT]ボタン+[PROGRAM 6](TRANSPOSE)ボ タンを押します。このとき、ディスプレイには"0"と 表示されます。上下の[NAVIGATOR]ボタンを押すと、 半音単位で音高が上下に移調します。このとき、[MIDI OUT] 端子から出力されるノートメッセージも上下し ます。

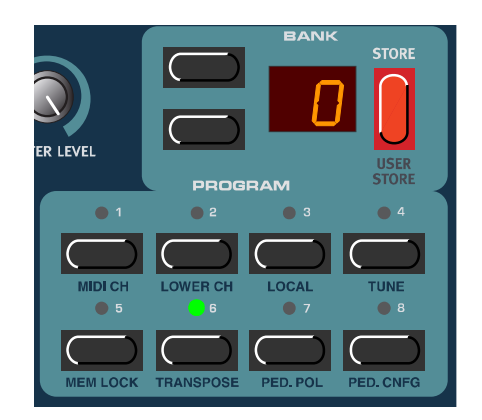

ピアノ音色の場合は、元となる楽器本来の発音域が限られているために、音高を下方向に トランスポーズすると、最低音域でいくつかの鍵盤が発音しないことがあります。同じよ うに、上方向にトランスポーズすると、高音域のいくつかの鍵盤が発音しないことがあり ます。また、オルガン音色の場合は、上下にトランスポーズしても、Nord Electro 73 の73鍵盤に相当する音域しか発音しません。つまり、オルガン音色が選ばれているとき にトランスポーズ機能を使った場合は、最低音域または最高音域の何鍵かは無音状態とな ります。  $\boldsymbol{\omega}$   $\boldsymbol{\omega}$   $\boldsymbol{\omega}$   $\boldsymbol{\epsilon}$ 

#### PED.POL(ペダルの極性)

[SHIFT] ボタン+ [PROGRAM 7] (PED.POL) ボ タンを押すと、サステインペダルやロータースピードペ ダルの極性を切り替えるPEDAL POLARITYファンク ションが呼び出されます。上下の[NAVIGATOR] ボタ ンを使って"OP"(踏んだときにスイッチがオフにな るタイプ=ノーマリークローズ)または"CL"(踏んだ ときにスイッチがオンになるタイプ=ノーマリーオー プン)を選んでください。

Nord Electroは、MIDIサステインペダル(CC#64)、 およびロータースピードスイッチ(CC#82)の送受信 に対応しています。

#### PED.CNFG(ペダルの設定)

[SHIFT]ボタン+[PROGRAM 8] (PED.CNFG) ボ タンを押すと、PEDAL CONFIGURATION ファンク ションが呼び出されます。このファンクションでは、 [SUSTAIN PEDAL]端子に関する設定を行います。次 の2つの選択肢があります。

1.[SUSTAIN PEDAL]端子に単体のサステインペダル を接続しているときは、ピアノ音色ではサステイン ペダルとして、オルガン音色ではロータースピード スイッチとして使用できます。この場合、上下の [NAVIGATOR] ボタンを使って"P.t"に設定してく ださい。

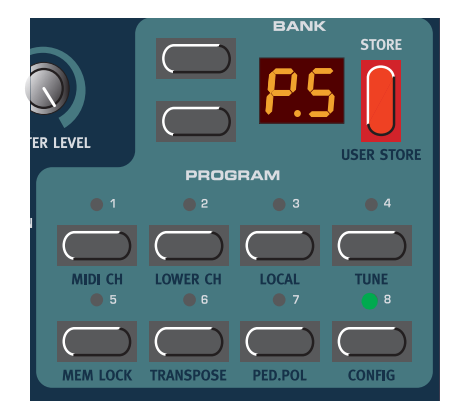

- 2. 独立した2 系統のサステインペダルの片方を[SUSTAIN PEDAL] 端子に、もう一方を [ROTOR SPEED] 端子に接続しているときは、[SUSTAIN PEDAL] 端子に接続したペダルはサステイン ペダルとして、[ROTOR SPEED] 端子に接続したペダルはロータースピードスイッチとして使 用できます。この場合、上下の [NAVIGATOR] ボタンを使って"P.S"に設定してください。
- [SUSTAIN PEDAL]端子に単体のサステインペダルを接続しているときに、"P.S"の設 定を選ぶことも可能です。ただし、この設定を選んだ場合は、ロータースピードをフロン トパネルから操作しなければなりません。  $\boldsymbol{\omega}$   $\boldsymbol{\omega}$   $\boldsymbol{\omega}$   $\boldsymbol{\epsilon}$

Nord Electroは、MIDIサステインペダル(CC#64)の送受信に対応しています。

上記の操作で"P.t"を選んだ場合、サステインペダルを操作したときに、CC#64の代 わりにCC#82(ロータースピード)のメッセージが送信されます。 *ДоΩЕ* 

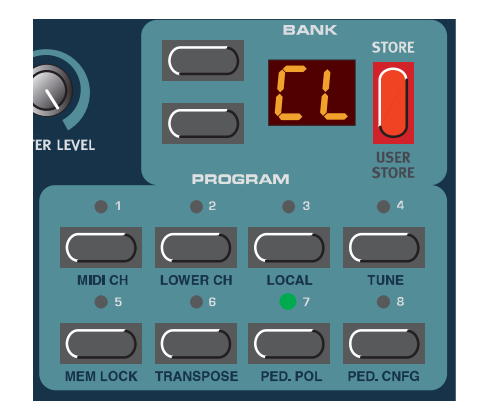

### キークリックコントロール

オリジナルのB-3では、鍵盤を演奏するときに、接点 のランダムな接触が原因で独特のクリック音が発生し ます。このキークリック音は、B-3 らしいサウンドとし て好まれるようになりました。Nord Electro Ver.2で は、このキークリック音のレベルを調節できるように なっています。キークリック音のレベルは、すべてのオ ルガン音色に共通する、グローバルなパラメーターで す。

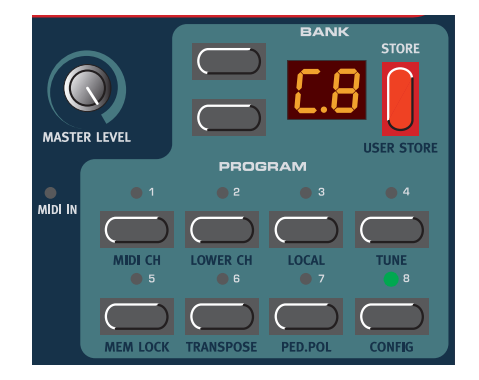

- 1.[SHIFT] ボタンボタンを押しながら [PROGRAM 8] ボタンを 2 回押してください。 ディスプレイには、例えば "C.8"のように表示されます。左の "C"はクリックを表し、右の 8は現在のクリックレベルを表します。
- 2. 上下の [NAVIGATER] ボタンを使ってクリックレベルを調節してください。 "C.0"が最小レベル、"C.9"が最大レベルになります。
- 3. クリック音のレベル設定モードから抜け出るには [SHIFT]、[STORE]、[NAVIGATER] ボタン 以外のボタンを押してください。

# ピアノとオルガンの独立出力(ハードパン)

ピアノとオルガンを個別に外部エフェクトで加工し たいときは、左右の出力端子からピアノとオルガンの音 色を独立して出力できます。

1.[SHIFT] ボタンボタンを押しながら PROGRAM 8 のボタンを 3 回押してください。 ディスプレイには、例えば "H.O"のように表示さ れます。左の"H"はハードパンを意味し、右の"0" は現在のパンの設定値(0=通常のステレオ出力)を 表します。

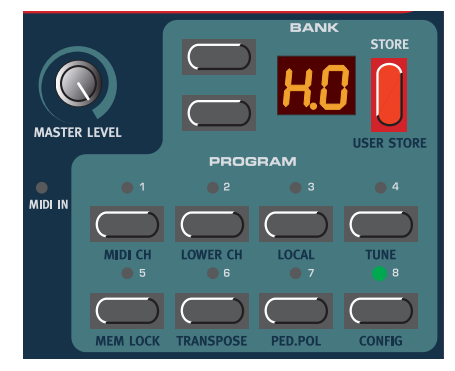

- 2.上下の [NAVIGATER] ボタンを使って、ハードパンの値を"H.1"に切り替えてください。 "H.1"に設定すると、オルガンの音色は左、ピアノの音色は右から出力されます。もちろんこ の場合、内部エフェクトのステレオ効果はありません。
- 3. 設定モードから抜け出るには [SHIFT]、[STORE]、[NAVIGATER] ボタン以外のボタンを押し てください。 この設定は、電源を切ると初期設定値(H.0)に戻ります。

#### DUMP(ダンプ)

[ SHIFT ] ボタン+左側の[ OCTAVE SHIFT] (DUMP)ボタンを押すと、DUMP メニューが呼び出 されます。このメニューでは、内蔵メモリーの現在選ば れているプログラム、またはすべてのプログラムの MIDI Sysexデータを出力します。また、現在選ばれて いるプログラムのすべてのMIDI コントローラーの設定 をMIDI Sysexデータとして出力することも可能です。 出力されるデータの種類は、上下の [NAVIGATOR] ボ タンで選択します。"Pr"と表示されるときは単体プロ グラム、"AL"と表示されるときはすべてのプログラ ム、"Ct"と表示されるときは現在選ばれているプログ ラムのすべてのMIDI コントローラーの設定が出力され ます。選択したタイプがディスプレイ上で点滅します。 単体プログラム、またはMIDI コントローラーの設定を 出力したいときは、上下の[NAVIGATOR] ボタンを

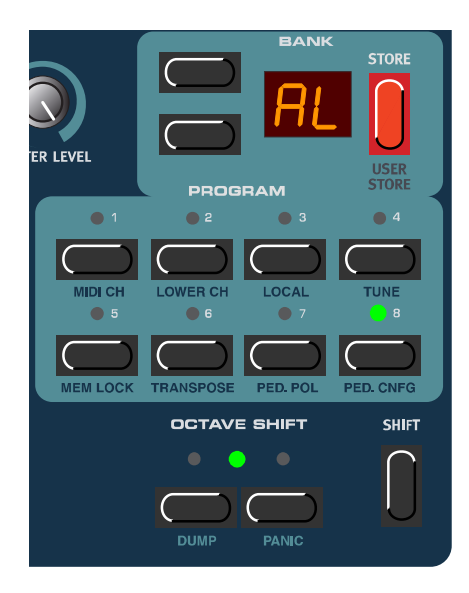

使ってプログラムバンクを選び、該当する[PROGRAM]ボタンを押してプログラムを指定してくだ さい。すべてのプログラムを出力するとき("AL"を選んだとき)は、どのプログラムが選ばれて いても構いません。[STORE]ボタンを押すと、Nord Electroの[MIDI OUT]端子からデータが出 力されます。送信が完了すると、ディスプレイの点滅が止まります。

オルガン音色のSysexデータを出力する場合、プログラムの完全な設定データがMIDI Sysexとして送信されます。ピアノ音色の場合、すべてのパラメーターが送信されます が、実際の楽器音のサンプルは送信されません。このため、ピアノ音色のSysexデータ をNord Electroに戻すときは、本体内に適切な音色のサンプルが読み込まれているかど うかをご確認ください。異なるサンプルが読み込まれている場合、Sysexメッセージに 含まれるパラメーターは、別のピアノ音色に対して適用されます。  $\boldsymbol{\omega}$  об  $\boldsymbol{\epsilon}$ 

#### MIDIコントローラーのダンプについての注意点

MIDI コントローラーメッセージ(例えばあるドローバーを引き上げるための情報)を曲の途中に 記録する場合を考えてみましょう。ドローバーを引き上げる位置よりも手前にシーケンサーを "巻 き戻し"したとします。ここで問題になるのは、Nord Electro のドローバーが本来は引き上げる 前と同じ状態でなければならないのに、すでに引き上げられているということです。シーケンサー の機種によっては、これを解決するために"コントローラーチェイシング"と呼ばれる機能が搭載 されています。これは、コントローラーの値の変化を記憶しておき、ソングの現在位置に応じて楽 器の設定を調節するという機能です。

ただし上記の例では、この機能はあまり役に立ちません。ドローバーを引き上げる情報より前に は、何もコントローラー情報が書き込まれていないからです。シーケンサーに記録された変更箇所 よりも前に、ドローバーがどんな設定になっていたかを示す情報がないため、その設定を正確には "再現"できないのです。この問題を解決するには、シーケンサーのソングの先頭に、Nord Electro のプログラムに含まれるすべてのコントローラーの設定を"スナップショット"として保存してお くという手があります。この場合は、DUMP メニューの"Ct"(すべてのMIDI コントローラーを 出力する)を利用します。

### PANIC (パニック)

音がホールド状態になったときやNord Electro の動作がお かしいと感じたとは、[SHIFT] ボタンを押しながら右側の [OCTAVE SHIFT] (PANIC) ボタンを押してください。内部 でオールノートオフが実行され、特定のパラメーターが初期設 定値にリセットされます。

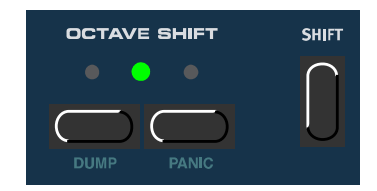

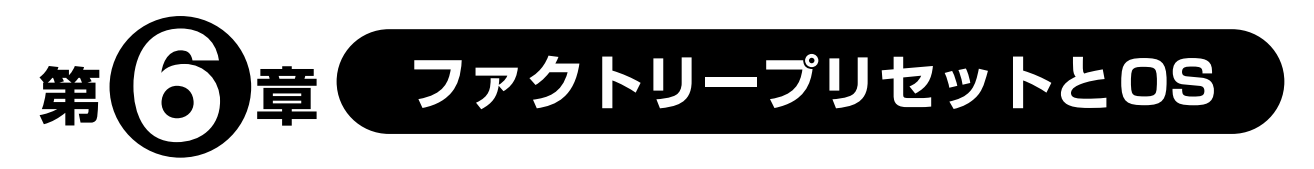

### **フラッシュメモリーについて**

Nord Electroのオペレーティングシステム (OS) は、すべてのファクトリープログラムと同じ く、フラッシュメモリーに書き込まれています。フラッシュメモリーとは、"不揮発性RAM"の一 種で、電源を切った後でもデータを保持する点が特徴です。また、フラッシュメモリーのもう1つ の大きなメリットとして、内部データをいつでも書き換えできる点が挙げられます。つまり、ハー ドウェアの換装や追加は一切行わずに、改訂版のOS をコンピューターやシーケンサーから Nord Electroにダウンロードできるのです。

Nord Electro内部メモリーは、それぞれ8つのプログラムを含む6つのバンクから構成されてお り、合計では48のプログラムが利用できます。

### **ファクトリープリセット**

Nord Electroのファクトリープログラムは、すべて書き換え可能です。残しておきたいサウン ドを誤って消してしまわないように、MIDI SysExデータを記録可能なコンピューターやハード ウェアシーケンサーを使って、サウンドを定期的にバックアップしておくといいでしょう。プログ ラムのバックアップ方法については、P36 の「DUMP(ダンプ)」をご参照ください。

### **ファクトリープリセットのリストア**

Nord Electroのファクトリープログラムは、MIDI のSysExファイルとして公開されており、 ClaviaのWebサイト(www.clavia.se)から入手して本体にダウンロードできます。ファクトリー プリセットのリストア方法については、P42の「MIDI SYSEX ダンプの受信」をご参照ください。

### **USB経由でピアノ音色をダウンロードする**

この機能は、将来Nord Electro のオペレーティングシステムが更新されたときに、利用できる ようになる予定です。

### **OSの更新**

Nord Electroの最新OS(オペレーティングシステム)は、ClaviaのWebサイト(www.clavia.se) から入手できます。

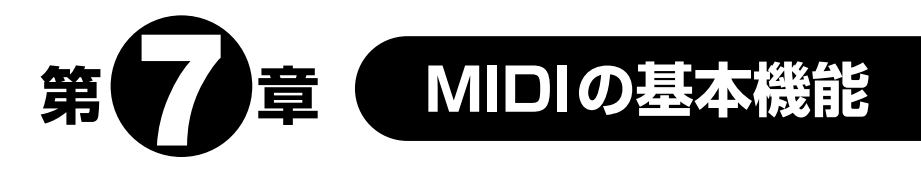

### **MIDIインプリメンテーション**

Nord Electroでは、以下に挙げるMIDIメッセージを送受信できます。

### ノートオン/オフ

- ・ Nord Electroの鍵盤を弾くと、もちろんノートオン/オフメッセージが送信されます。 また、[OCTAVE SHIFT]ボタンを使えば(P11の「オクターブシフト」をご参照ください)、Nord Electroの鍵盤を±1オクターブ上下にシフトできます。
- ・ Nord Electro は、MIDI のノートナンバーをすべて受信できます。ただし、現在選ばれている楽 器本来の発音域が限られているために、上下にシフトしたときに鍵盤によっては無音となる場合 があります。

#### ピッチベンド

Nord Electroでは、ピッチベンドメッセージは送受信しません。

#### コントローラー

- ・ [CONTROL PEDAL] 端子にコントロール/エクスプレッションペダルを接続した場合、コント ロールチェンジ #11(エクスプレッション)として送受信されます。
- ・ [SUSTAIN PEDAL] 端子にサステインペダルを接続した場合、コントロールチェンジ #64(サ ステインペダル)として送受信きれます。
- ・ [ROTOR SPEED] 端子にサステインペダルを接続した場合、コントロールチェンジ #82(ロー タースピード)として送受信されます。
- ・ フロントパネル上にあるその他の操作子(ノブやボタン)も、コントロールチェンジメッセージと して送受信できます([MASTER LEVEL] ノブを除く)。この機能を利用すれば、フロントパネル の操作をMIDIシーケンサーに記録できます。それぞれのパラメーターに対応するコントロールナ ンバーについては、P43 ~ 45 をご参照ください。

#### キーボードベロシティ

Nord Electroは、ベロシティ情報を送受信できます。なお、ベロシティ情報が有効なのは、ピア ノセクションの音色を演奏しているときに限ります。

#### プログラムチェンジ

プログラムを選ぶと、現在選ばれている MIDI チャンネルのプログラムチェンジメッセージが、 MIDI経由で出力されます。また、現在選ばれているMIDIチャンネルでプログラムチェンジメッセー ジを受信すると、Nord Electroのプログラムが切り替わります。Nord Electroが送受信可能なプ ログラムチェンジの値は0~7 (プログラム1~8)に限ります。

#### MIDI SYSEX(システムエクスクルーシブ)

単体プログラムまたはすべてのプログラムの設定を、SysExダンプとして送受信できます(P36 の「DUMP(ダンプ)」を参照)。

### **Nord Electroをシーケンサーと併用する**

#### 接続

1. Nord Electro の [MIDI OUT] 端子を、シーケンサーの MIDI IN 端子と接続してください。

2. シーケンサーの MIDI OUT 端子を、Nord Electro の [MIDI IN] 端子と接続してください。

#### ローカルオン/オフ

シーケンサー側が、受信したMIDI メッセージをすべてMIDl OUT 端子からエコー出力するよう に設定されている場合、Nord Electro 側はローカル=オフに設定しなければなりません。これを 怠ると、内蔵鍵盤から鳴らす音とMIDI 経由で鳴る音が重複し、"2度打ち"と呼ばれる現象が起こ りますので、十分ご注意ください。詳しくは「LOCAL (ローカル)| (P31) をご参照ください。

#### MIDIチャンネル

1. Nord Electro が希望する MIDI チャンネルのメッセージを送受信できるように、設定してくだ さい。

MIDIチャンネルの設定方法については、「MIDI CH(MIDIチャンネル)」(P31)をご参照ください。

2. 希望するプログラムを選んでください。

3. 必要に応じて、シーケンサーが希望する MIDI チャンネルの記録/再生ができるように設定して ください。

4. シーケンサーの記録を開始し、Nord Electro を演奏してください。

#### プログラムチェンジ

プログラムチェンジを記録するには、シーケンサーを記録状態にしてから、上下の [NAVIGATOR]ボタンと[PROGRAM]ボタンを使って、新しいバンク(A~F)とプログラムを選 んでください。

#### コントローラー

ノブやボタンの操作を記録するには、シーケンサーから"エコー出力"されるコントロールチェ ンジメッセージが適切なMIDI チャンネルで送られているかどうかを、確認してください。MIDIチャ ンネルが不適切な場合、ノブやボタンを操作しても無効になります。

#### コントローラーチェイシング"について

MIDIコントローラーメッセージ(例えば、あるドローバーを引き上げるための情報)を曲の途中 に記録する場合を考えてみましょう。ドローバーを引き上げる位置よりも手前にシーケンサーを "巻き戻し"したとします。問題は、ここで問題になるのは、Nord Electroのドローバーが本来は 引き上げる前と同じ状態でなければならないのに、すでに引き上げられているという点です。シー ケンサーの機種によっては、これを解決するために"コントローラーチェイシング"と呼ばれる機 能が搭載されています。これは、コントローラーの値の変化を記憶しておき、ソングの現在位置に 応じて楽器の設定を調節するという機能です。

ただし上記の例では、この機能はあまり役に立ちません。ドローバーを引き上げる情報より前に は、何もコントローラー情報が書き込まれていないからです。シーケンサーに記録された変更箇所 よりも前に、ドローバーがどんな設定になっていたかを示す情報がないため、その設定を正確には "再現"できないのです。この問題を解決するには、シーケンサーのソングの先頭に、Nord Electro のプログラムに含まれるすべてのコントローラーの設定を "スナップショット" として保存してお くという手があります。この場合は、DUMP メニューの"Ct"(すべてのMIDI コントローラーを 出力する)を利用します。

### **プログラム/コントローラーのダンプ**

単体プログラムのSysex データまたはMIDI コントローラーの設定データをMIDI 経由で出力し、 もう1台のNord Electroに送ったり、外部MIDI機器に記録するには、次のように操作します。

- 1. Nord Electroの[MIDI OUT]端子と外部機器のMIDI IN 端子をケーブルで接続してください。
- 2. MIDI SysEx データまたはコントロールチェンジが 受信できるように、外部機器を設定してください。
- 3. [SHIFT] ボタン+左側の [OCTAVE SHIFT] ボタン を押して、DUMP メニューを呼び出してください。 次に、上下の [NAVIGATOR] ボタンを使って、出力 するデータの種類を選択してください。 "Pr"と点滅するときは単体プログラムのダンプ、 "AL"と点滅するときはすべてのプログラムのダン プ、"Ct"と点滅するときはMIDIコントローラーのダ

単体プログラム、または MIDI コントローラーのデー タを出力したいときには、上下の[NAVIGATOR]

ンプを意味します。

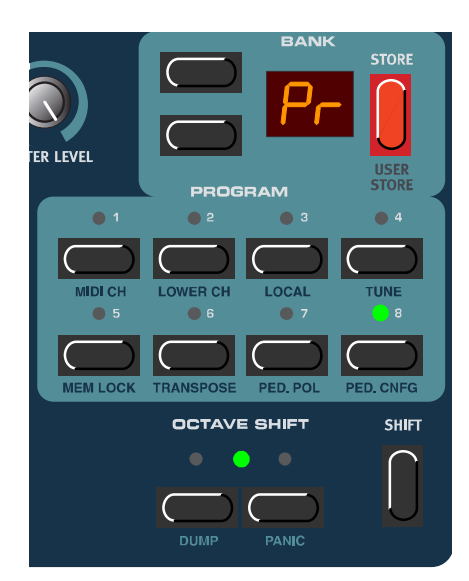

ボタンを使ってプログラムバンクを選び、該当する[PROGRAM] ボタンを押してプログラムを指 定してください。

4. 必要に応じて、受信側の MIDI 機器を記録待機状態に設定してください。

#### 5. [STORE] ボタンを押してください。

Nord Electroの[MIDI OUT]端子からダンプデータが出力されます。

オルガン音色のSysexを出力する場合、プログラムの完全な設定データがMIDI Sysex *N O T E* として送信されます。ピアノ音色の場合、すべてのパラメーターが送信されますが、実際 の楽器音のサンプルは送信されません。このため、ピアノ音色のSysexデータをNord Electroに戻すときは、本体内に適切な音色のサンプルが読み込まれているかどうかをご 確認ください。異なるサンプルが読み込まれている場合、Sysexメッセージに含まれる パラメーターは、別のピアノ音色に対して適用されます。

#### MIDI SYSEXダンプの受信

MIDI SysExダンプを受信するには、次のように操作します。

- 1. 外部機器の MIDI OUT 端子を、Nord Electro の [MIDI IN] 端子と接続してください。
- 2. MEMORY LOCK ファンクションが"OF"に設定されていることを確認してください(P33 を 参照)。
- 3. 送信側の機器で、送信を始めてください。

すべてのプログラムを含むバルクダンプを受信すると、Nord Electro内部のすべてのプログラ ムが書き換えられます。単体プログラムのみを含むバルクダンプの場合、このプログラムが現在 選ばれているメモリー位置のエディットバッファーに送られます。Storeファンクションを使っ て、任意のメモリー位置にマニュアル操作で保存してください(P16の「プログラムを保存す る」を参照)。

**①O◯E** オルガン音色の場合、プログラムの完全な設定データをMIDI Sysexとして受信します。<br>◇ O ◯ E <sub>- 『アイ</sub>クターク』『ニューク』はさぎ不受信でささささい。実際の客間立のせいプリはW ピアノ音色の場合、パラメーターはすべて受信できますが、実際の楽器音のサンプルは受 信できません。このため、ピアノ音色のSysexデータをNord Electroが受信するとき は、本体内に適切な音色のサンプルが読み込まれているかどうかをご確認ください。異な るサンプルが読み込まれている場合、Sysexメッセージに含まれるパラメーターは、別 のピアノ音色に対して適用されます。

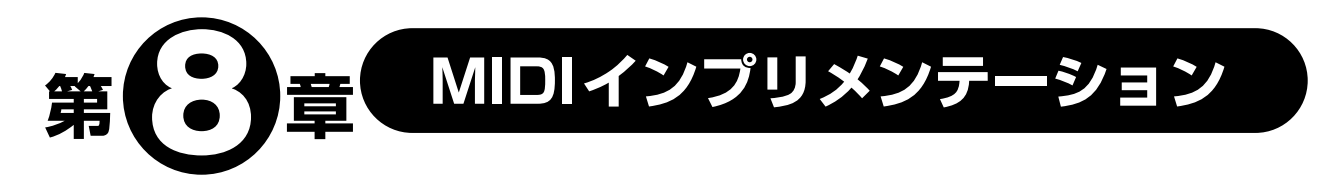

### **MIDIコントローラーリスト**

下記のリストは、フロントパネルのすべてのノブとボタンに対応するMIDI コントローラーを表し たものです。すべてのパラメーターの設定値は、0~127の全範囲を使用します。ボタン類やその他 一部のパラメーターでは、選択可能な設定値の数に応じて、可変範囲を均等割りします。例えば、 MODULATIONSセレクターには6つの異なる"設定値"があるため、0~127の可変範囲を6等分 して使用します。

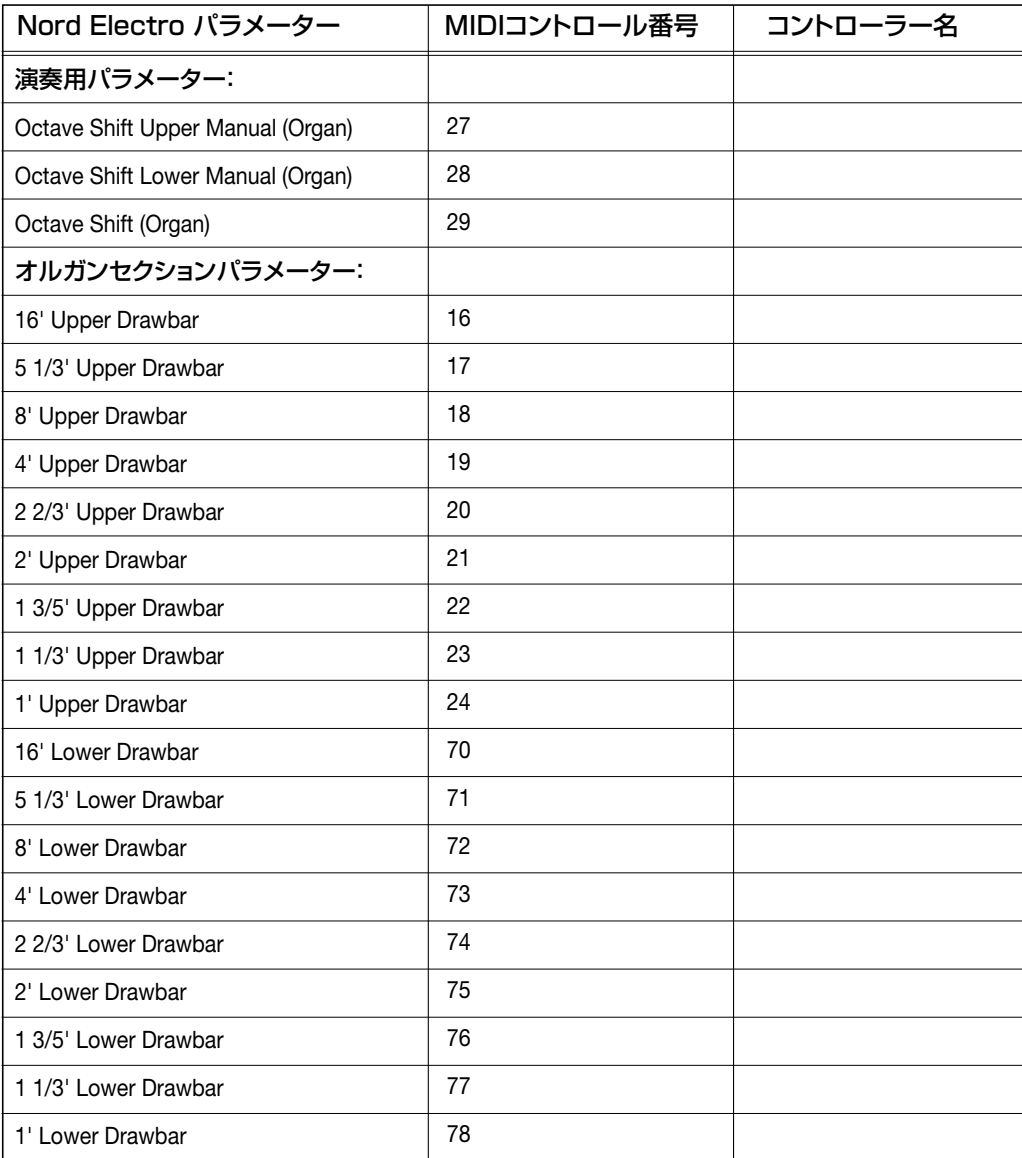

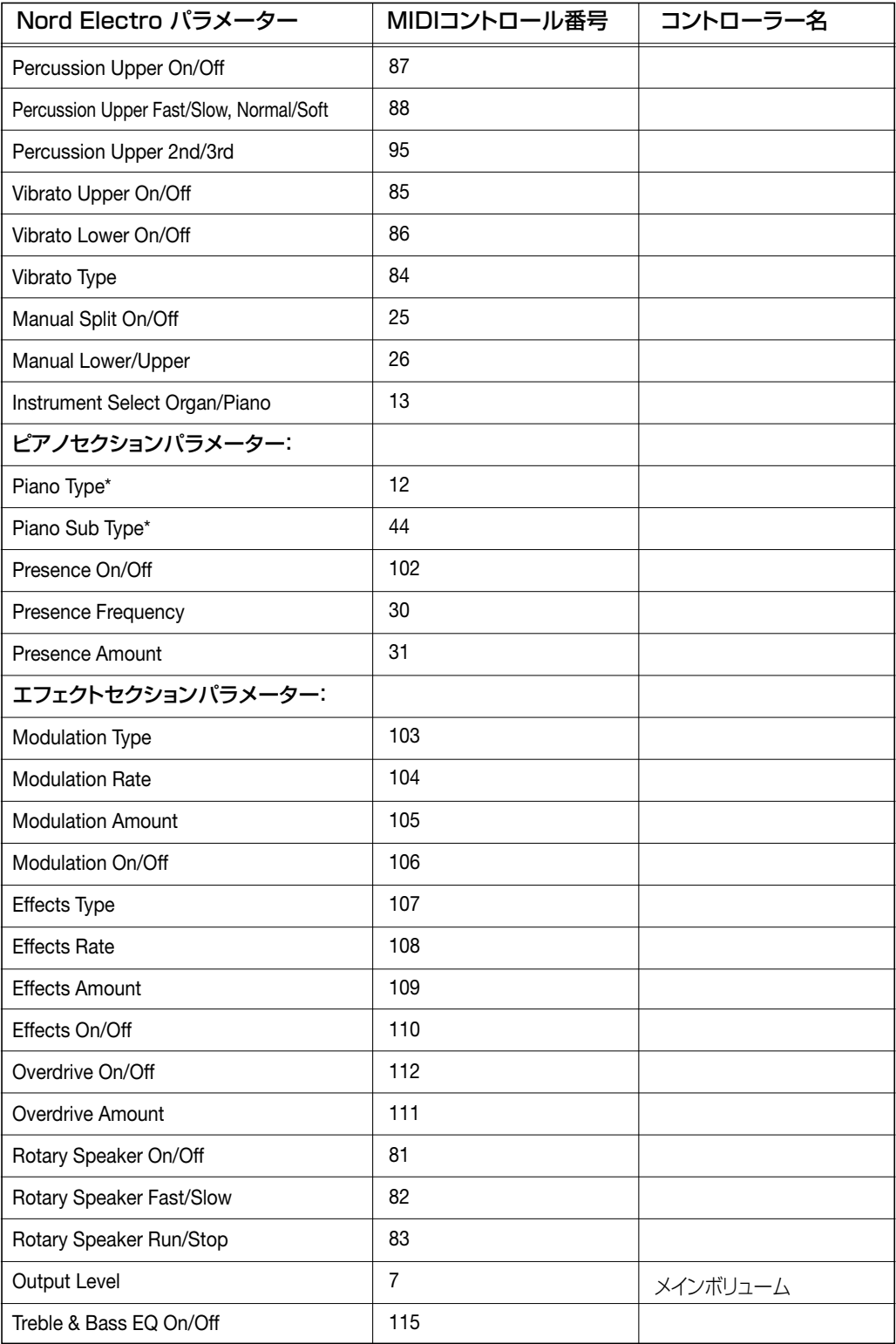

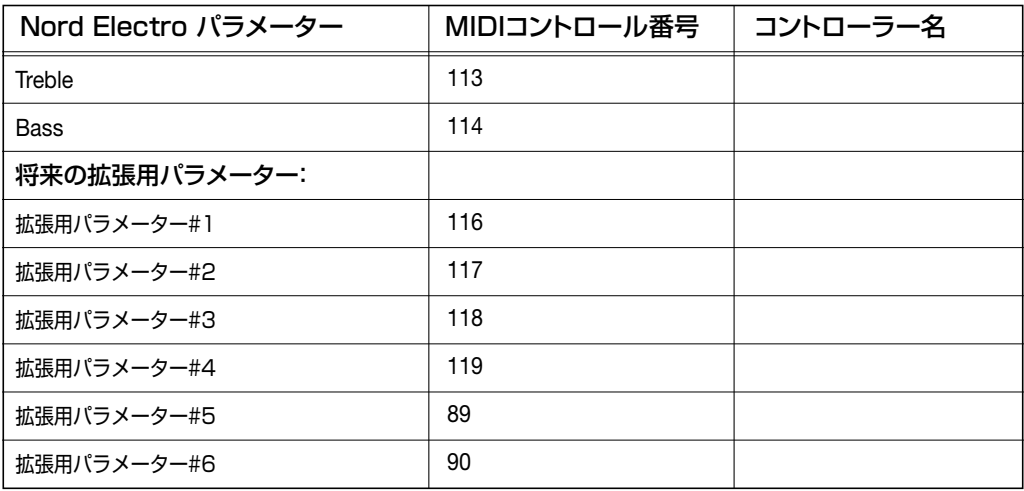

### **MIDI:インプリメンテーションチャート**

#### Model: Clavia Nord Electro OS V1.0x

Date: 2001-06-01

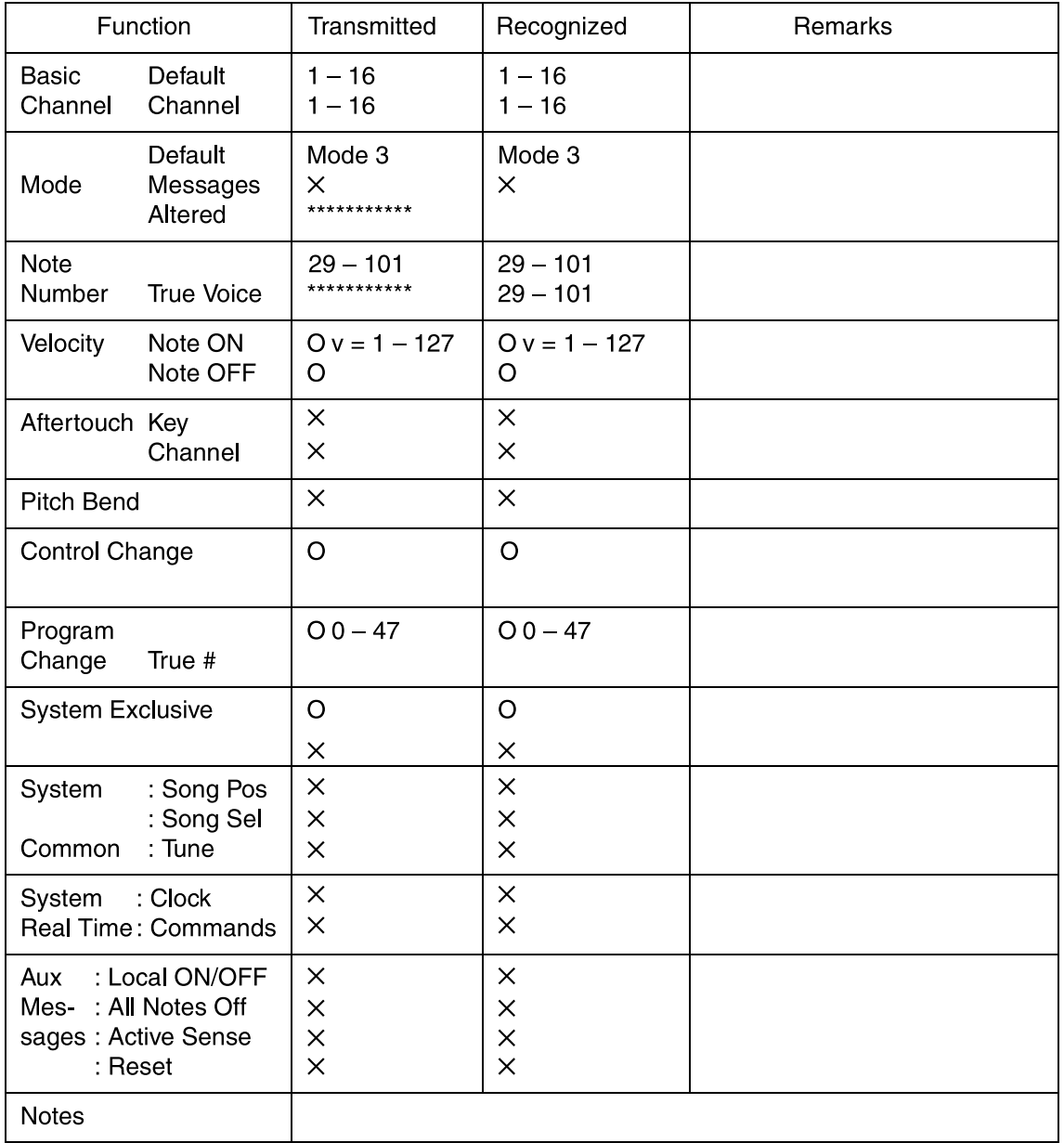

Mode 1: OMNI ON, POLY Mode 2: OMNI ON, MONO

Mode 3: OMNI OFF, POLY Mode 4: OMNI OFF, MONO

O: Yes  $\times$ : No

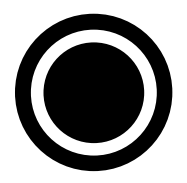

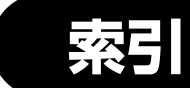

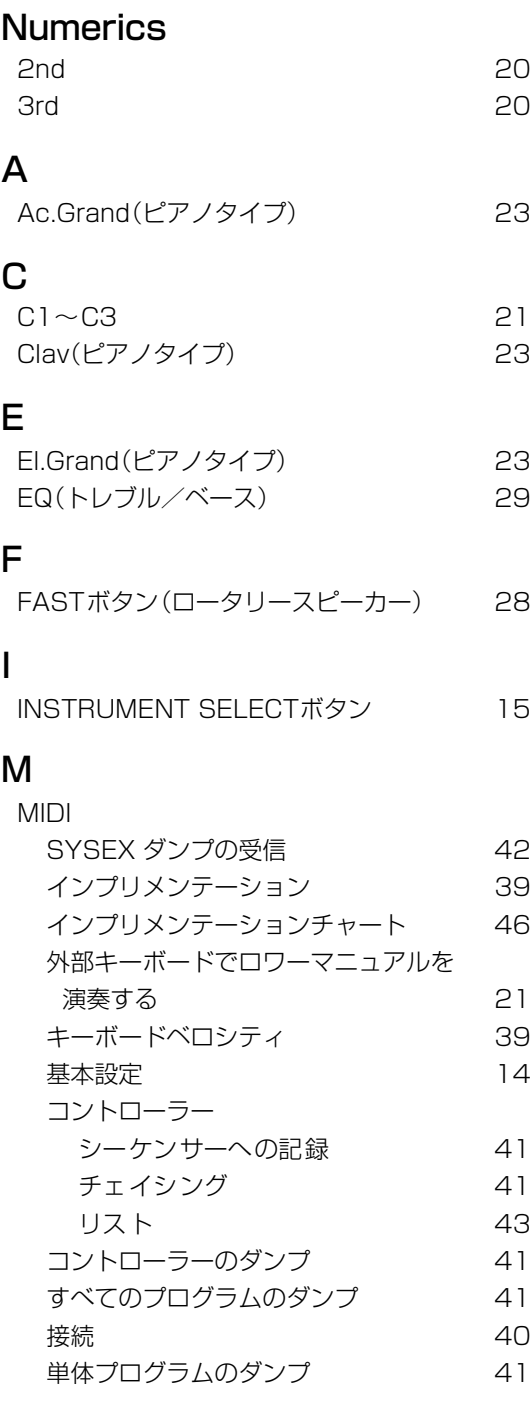

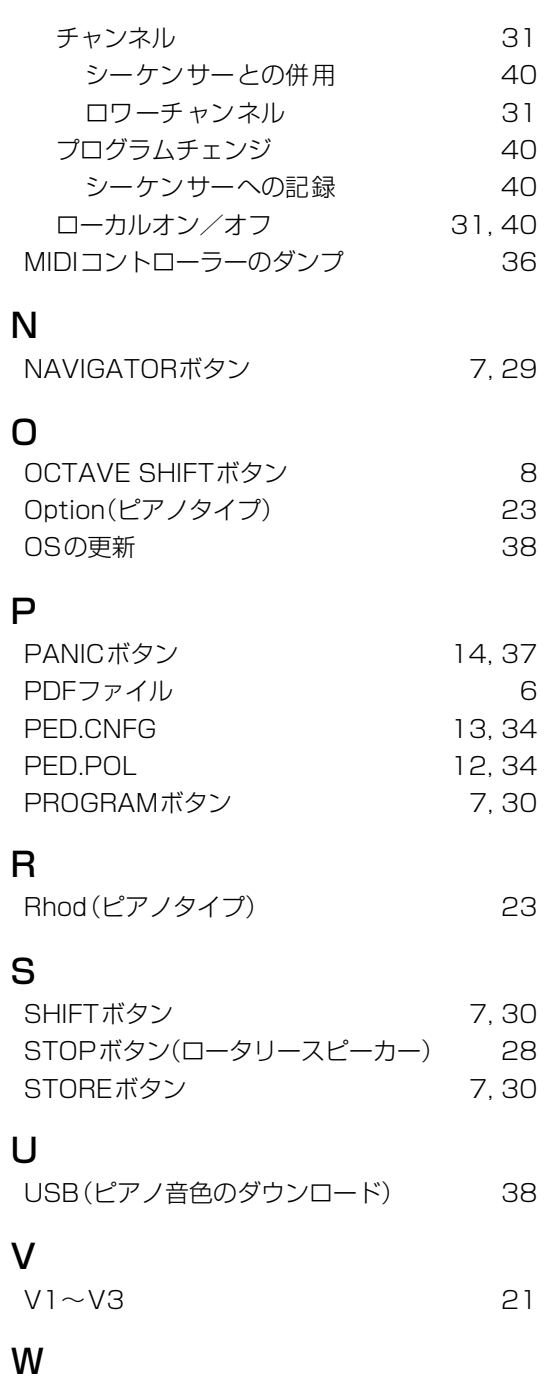

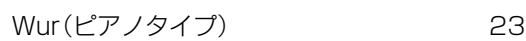

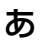

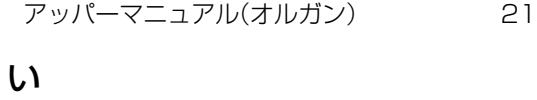

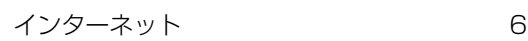

### え

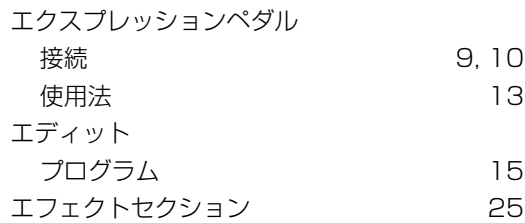

### お

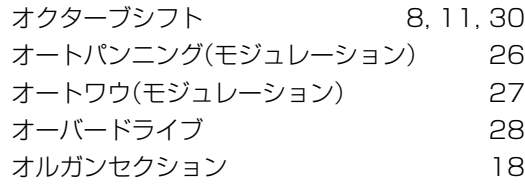

### き

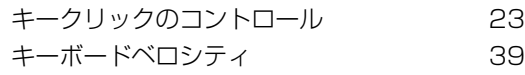

### け

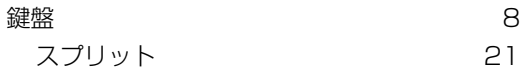

### こ

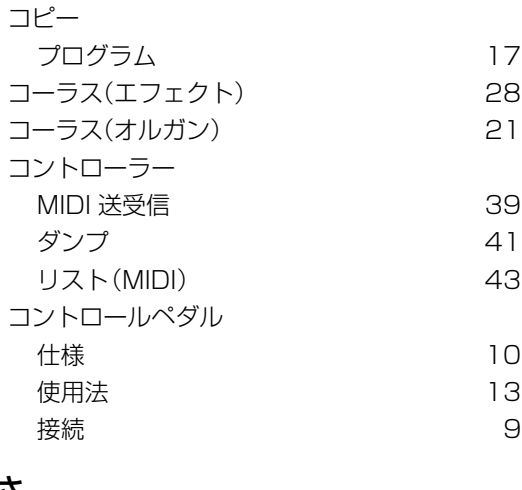

### さ

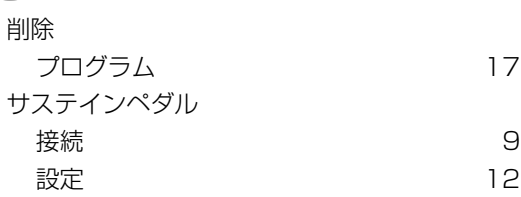

### し

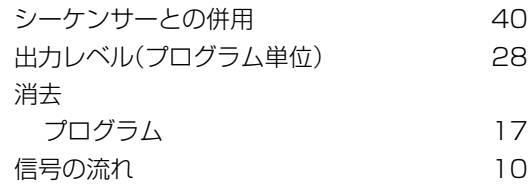

### す

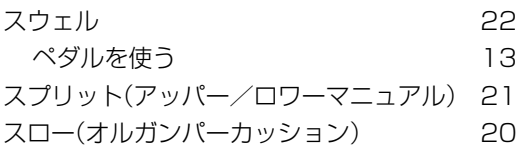

### せ

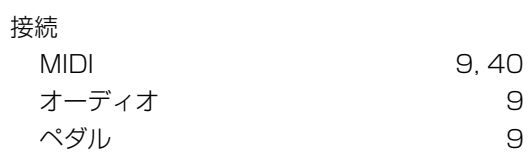

### そ

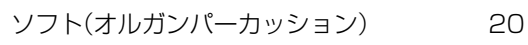

### た

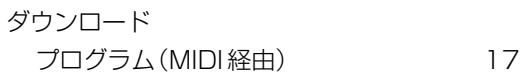

### ち

![](_page_49_Picture_308.jpeg)

### て

![](_page_49_Picture_309.jpeg)

### と

![](_page_49_Picture_310.jpeg)

### な

![](_page_49_Picture_311.jpeg)

### の

![](_page_49_Picture_312.jpeg)

### は

![](_page_50_Picture_284.jpeg)

### ひ

![](_page_50_Picture_285.jpeg)

### ふ

![](_page_50_Picture_286.jpeg)

#### へ

![](_page_50_Picture_287.jpeg)

### ほ

![](_page_50_Picture_288.jpeg)

ま

![](_page_50_Picture_289.jpeg)

### め

![](_page_50_Picture_290.jpeg)

### も

![](_page_50_Picture_291.jpeg)

### り

![](_page_50_Picture_292.jpeg)

### れ

![](_page_50_Picture_293.jpeg)

### ろ

![](_page_50_Picture_294.jpeg)

### わ

![](_page_50_Picture_295.jpeg)